# SHIMANO STOPS

*SHIMANO Total Stromversorgung*

**Gebrauchsanweisung**

# Serie E8000

**Originalbetriebsanleitung**

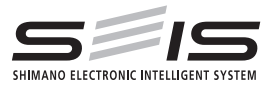

# German

# **INHALT**

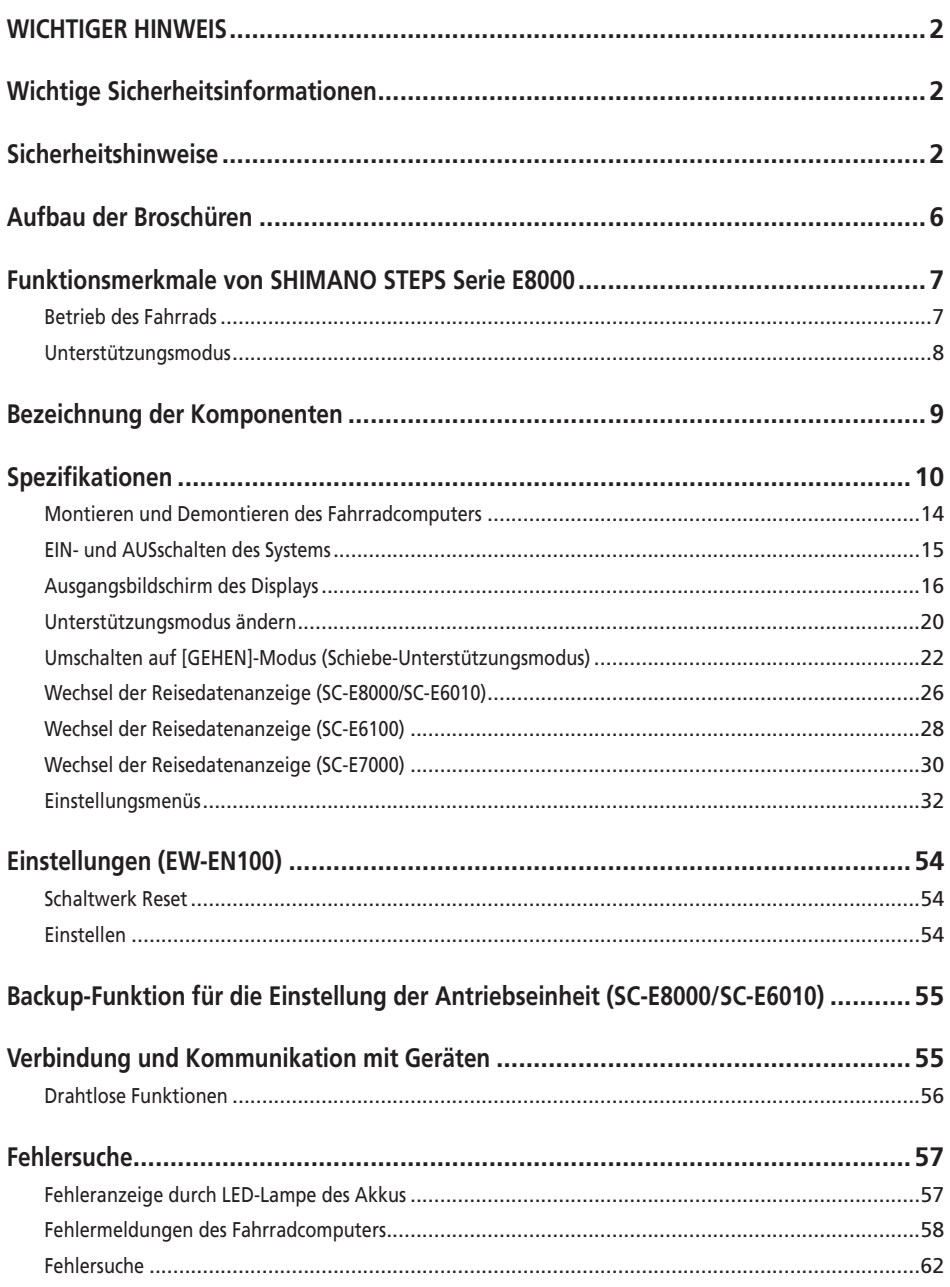

# <span id="page-3-0"></span>**WICHTIGER HINWEIS**

- Wenden Sie sich für zusätzliche Informationen für die Installation und die Einstellung an das Verkaufsgeschäft oder an einen Fahrradhändler in Ihrem Gebiet. Eine Händlerbetriebsanleitung für professionelle und erfahrene Fahrradmechaniker ist auf unserer Website verfügbar (https://si.shimano.com).
- Zerlegen oder verändern Sie dieses Produkt nicht.
- Halten Sie bei der Verwendung des Produkts die vor Ort geltenden Gesetze und Vorschriften ein.
- Die Wortmarken und Logos von Bluetooth® sind eingetragene Marken im Eigentum der Bluetooth SIG, Inc. und jeglicher Gebrauch dieser Marken durch SHIMANO INC. geschieht unter Lizenz. Andere Marken und Handelsnamen gehören ihren jeweiligen Eigentümern.

# **Lesen Sie bitte diese Betriebsanleitung sorgfältig vor der Verwendung durch und folgen Sie den Anweisungen genau.**

# **Wichtige Sicherheitsinformationen**

- Bewahren Sie die Gebrauchsanweisung zum späteren Nachschlagen auf.
- Zur Vermeidung von Verbrennungen oder anderen Verletzungen durch Flüssigkeitsaustritt, Überhitzung, Feuer oder Explosionen beachten Sie die folgenden Punkte.

# **Sicherheitshinweise**

# **GEFAHR**

## **Handhabung des Akkus**

- Verformen, modifizieren oder zerlegen Sie den Akku niemals und bringen Sie kein Lötmetall direkt am Akku an. Dadurch kann Flüssigkeit auslaufen bzw. der Akku kann überhitzen, platzen oder sich entzünden.
- Platzieren Sie den Akku nicht in der Nähe von Wärmequellen wie Heizungen. Dadurch kann der Akku platzen oder sich entzünden.
- Der Akku darf nicht erhitzt oder in ein Feuer geworfen werden. Dadurch kann der Akku platzen oder sich entzünden.
- Lassen Sie den Akku nicht fallen und setzen Sie ihn keinen starken Stößen aus. Bei Missachtung besteht die Gefahr eines Brands bzw. der Akku kann platzen oder sich überhitzen.
- Tauchen Sie den Akku nicht in Süß- oder Salzwasser ein und sorgen Sie dafür, dass die Anschlüsse des Akkus nicht nass werden. In diesem Fall kann der Akku überhitzen, platzen oder sich entzünden.
- Verwenden Sie das von SHIMANO vorgeschriebene Ladegerät und beachten Sie die angegebenen Ladebedingungen beim Laden des angegebenen Akkus. Anderenfalls kann der Akku überhitzen, platzen oder sich entzünden.

# **WARNUNG**

### **Für eine sichere Fahrt**

- Achten Sie während der Fahrt nicht zu stark auf das Display des Fahrradcomputers, da dies zu Unfällen führen kann.
- Prüfen Sie, ob die Laufräder sicher am Fahrrad montiert sind, bevor Sie losfahren. Wenn die Laufräder nicht sicher montiert sind, kann das Fahrrad umfallen und es kann zu schweren Verletzungen kommen.
- Stellen Sie bei der Fahrt mit einem E-BIKE sicher, dass Sie mit den Starteigenschaften des Fahrrads völlig vertraut sind, bevor Sie auf Straßen mit mehrere Fahrzeugspuren und Fußwegen fahren. Das plötzliche Starten des Fahrrads kann zu Unfällen führen.
- Vergewissern Sie sich, dass die Fahrradleuchten leuchten, wenn Sie im Dunkeln fahren.

## **Sichere Verwendung des Produkts**

- Achten Sie darauf, Akku und Ladekabel zu entfernen, bevor Sie Bauteile am Fahrrad anbringen oder verkabeln. Anderenfalls könnten Sie einen Stromschlag erleiden.
- Wenn Sie den Akku am Fahrrad montiert laden, bewegen Sie das Fahrrad nicht. Der Netzstecker des Akkuladegeräts könnte sich sonst lösen und dadurch nicht mehr vollständig in der Steckdose sitzen, was zu einem Brand führen könnte.
- Berühren Sie die Antriebseinheit nicht, wenn diese längere Zeit durchgängig verwendet wurde. Die Oberfläche der Antriebseinheit wird heiß und könnte zu Verbrennungen führen.
- Reinigen Sie die Kette regelmäßig mit einem geeigneten Kettenreiniger. Die Wartungsfrequenz kann je nach Fahrbedingungen variieren.
- Verwenden Sie unter keinen Umständen basische oder säurehaltige Reinigungsmittel zur Entfernung von Rost. Wenn derartige Reinigungsmittel verwendet werden, können sie die Kette beschädigen, was zu schweren Verletzungen führen kann.

• Stellen Sie bei Montage dieses Produkts sicher, dass Sie die Anweisungen in der Gebrauchsanweisung befolgen. Es wird außerdem empfohlen, dabei nur Originalteile von SHIMANO zu verwenden. Wenn Bolzen und Muttern gelockert bleiben oder das Produkt beschädigt ist, könnten Sie stürzen und sich schwere Verletzungen zuziehen.

# **Handhabung des Akkus**

- Falls aus dem Akku austretende Flüssigkeit in Ihre Augen gelangt, muss der betreffende Bereich sofort gründlich mit sauberem Wasser, wie Leitungswasser, gereinigt werden. Dabei dürfen die Augen nicht gerieben werden. Danach muss umgehend ein Arzt aufgesucht werden. Anderenfalls kann die Akkuflüssigkeit Ihre Augen schädigen.
- Laden Sie den Akku nicht an Orten mit hoher Luftfeuchtigkeit oder im Freien auf. Dies kann zu Stromschlägen führen.
- Der Stecker darf nicht in nassem Zustand eingesteckt oder entfernt werden. Bei Missachtung könnten Sie einen Stromschlag erleiden. Wenn Wasser aus dem Stecker austritt, trocknen Sie ihn gründlich, bevor Sie ihn einstecken.
- Wenn der Akku nach 2 Stunden Ladezeit nicht vollständig geladen ist, trennen Sie den Akku sofort von der Stromversorgung, um den Ladevorgang abzubrechen, und wenden Sie sich an den Verkäufer. Eine Nichtbeachtung dieses Hinweises kann zu einem Überhitzen, Platzen oder Entzünden des Akkus führen. Für die vorgesehenen Ladezeiten des Akkus lesen Sie bitte die Gebrauchsanweisung des Akkuladegeräts.
- Verwenden Sie den Akku nicht, falls Kratzspuren oder andere äußere Beschädigungen sichtbar sind. Anderenfalls können Platzen, Überhitzung oder Betriebsprobleme die Folge sein.
- Die Betriebstemperaturbereiche des Akkus sind nachstehend angegeben. Der Akku darf nicht außerhalb dieser Temperaturbereiche verwendet werden. Falls der Akku außerhalb dieser Temperaturbereiche verwendet oder aufbewahrt wird, könnte er sich entzünden und es könnte zu Verletzungen oder Betriebsproblemen kommen.
	- 1. Während der Entladung: -10 °C 50 °C

### 2. Während des Ladevorgangs: 0 °C - 40 °C

# **VORSICHT**

## **Für eine sichere Fahrt**

• Beachten Sie die Anweisungen in der Gebrauchsanweisung für das Fahrrad, um eine sichere Fahrt zu gewährleisten.

# **Sichere Verwendung des Produkts**

- Versuchen Sie niemals, das System eigenständig zu modifizieren. Dies kann Probleme mit dem Systembetrieb zur Folge haben.
- Überprüfen Sie das Akkuladegerät und den Adapter, insbesondere das Kabel, den Stecker und das Gehäuse in regelmäßigen Abständen auf etwaige Beschädigungen. Falls das Ladegerät oder der Adapter beschädigt sind, dürfen Sie diese erst wieder nach einer entsprechenden Reparatur verwenden.
- Dieses Gerät ist nicht zur Verwendung durch Personen (einschließlich Kindern) mit eingeschränkten physischen, sensorischen oder mentalen Fähigkeiten oder mit mangelnder Erfahrung und Kenntnis vorgesehen, sofern sie nicht Beaufsichtigung und Unterweisung hinsichtlich der Verwendung des Geräts von einer Person erhalten, die für ihre Sicherheit verantwortlich ist.
- Erlauben Sie Kindern nicht, in der Nähe dieses Produkts zu spielen.

# **Handhabung des Akkus**

- Platzieren Sie den Akku nicht an einem Ort, der direkter Sonneneinstrahlung ausgesetzt ist, an einem heißen Tag in einem Fahrzeug oder an anderen heißen Plätzen. Dies kann zu Akkulecks führen.
- Falls ausgetretene Flüssigkeit auf Ihre Haut oder die Bekleidung gelangt, diese sofort mit sauberem Wasser abwaschen. Ihre Haut kann durch die Flüssigkeit angegriffen werden.
- Bewahren Sie den Akku an einem sicheren Ort außerhalb der Reichweite von Kindern und Tieren auf.

# **HINWEIS**

# **Sichere Verwendung des Produkts**

- Wenn Fehlfunktionen oder andere Probleme auftreten, wenden Sie sich an den Verkäufer.
- Stellen Sie sicher, dass Kappen auf jeglichen nicht verwendeten Steckern verwendet werden.
- Wenden Sie sich zur Montage und Einstellung des Produkts an einen Händler.
- Das Produkt ist auf vollständige Wasserdichtigkeit ausgelegt, um Fahren bei Nässe standzuhalten. Allerdings sollten Sie es nicht absichtlich in Wasser tauchen.
- Reinigen Sie Ihr Fahrrad nicht in einer Waschanlage mit einem Hochdruckreiniger. Falls Wasser in Komponenten eindringt, kann dies zu Funktionsproblemen oder Rost führen.
- Drehen Sie das Fahrrad nicht auf den Kopf. Dadurch könnten Fahrradcomputer oder Schalthebel beschädigt werden.
- Behandeln Sie das Produkt sorgfältig und vermeiden Sie starke Erschütterungen.
- Auch wenn das Fahrrad immer noch als normales Fahrrad funktioniert, wenn der Akku entfernt wurde, leuchtet das Licht nicht auf, wenn es an die Stromversorgung angeschlossen ist. Nehmen Sie bitte zur Kenntnis, dass das Fahrrad bei der Verwendung in diesem Zustand nicht mehr der StVO entspricht.
- Wenn Sie einen am Rad montierten Akku laden, achten Sie bitte auf Folgendes:
	- Stellen Sie beim Laden sicher, dass sich am Ladeanschluss oder Ladestecker kein Wasser angesammelt hat.
	- Stellen Sie sicher, dass der Akku vor Ladebeginn in der Akkuhalterung verriegelt ist.
	- Entfernen Sie den Akku nicht während des Ladevorgangs aus der Akkuhalterung.
	- Fahren Sie das Rad nicht mit angeschlossenem Ladegerät.
	- Schließen Sie die Ladeanschlusskappe, wenn Sie nicht laden.
	- Stabilisieren Sie das Fahrrad, um sicherzustellen, dass es während des Ladens nicht umkippt.

# **Handhabung des Akkus**

- Wenn Sie ein E-BIKE in einem Auto transportieren, entfernen Sie den Akku vom Fahrrad und platzieren Sie das Rad auf einer stabilen Oberfläche im Auto.
- Stellen Sie sicher, dass sich im Stecker, an dem der Akku angeschlossen wird, kein Wasser oder Staub angesammelt hat, bevor Sie den Akku anschließen.
- Der Gebrauch eines Original-SHIMANO Akkus wird empfohlen. Falls Sie einen Akku eines anderen Herstellers nutzen, lesen Sie die Gebrauchsanweisung des Akkus vor dem Gebrauch aufmerksam durch.

# **Gebrauchte Akkus**

#### **Informationen zur Entsorgung in Ländern außerhalb der EU**

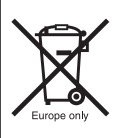

Dieses Symbol gilt nur in der EU. Befolgen Sie bei der Entsorgung von gebrauchten Akkus die örtlichen Vorschriften. Wenn Sie nicht sicher sind, wenden Sie sich an den Ort des Kaufs oder Fahrradfachhändler.

# **Verbindung und Kommunikation mit dem PC**

Mit einer PC-Verbindungsvorrichtung kann das Fahrrad (System oder einzelne Komponenten) mit einem PC verbunden werden. Mit E-TUBE PROJECT lassen sich Aufgaben wie die individuelle Anpassung einzelner Komponenten oder des gesamten Systems sowie die Aktualisierung der Firmware durchführen.

- PC-Verbindungsvorrichtung: SM-PCE1/SM-PCE02
- E-TUBE PROJECT: PC-Anwendung
- Firmware: die Software in der jeweiligen Komponente

# **Verbindung und Kommunikation mit Smartphone oder Tablet**

Mit E-TUBE PROJECT für Smartphones/Tablets lassen sich Aufgaben wie die Anpassung einzelner Komponenten oder des gesamten Systems sowie die Aktualisierung der Firmware durchführen, nachdem das Fahrrad (System oder Komponenten) über Bluetooth LE mit einem Smartphone/ Tablet verbunden wurde.

- E-TUBE PROJECT: App für Smartphones/Tablets
- Firmware: die Software in der jeweiligen Komponente

# **Reinigung**

- Die auf dem Schlüssel für die Akkuhalterung zu findende Nummer ist notwendig, um zusätzliche Schlüssel zu kaufen. Bewahren Sie diese an einem sicheren Ort auf. Auf der Rückseite dieser Gebrauchsanweisung findet sich ein Feld zum Eintragen der Schlüsselnummer. Tragen Sie die Nummer zur sicheren Verwahrung und späteren Verwendung ein.
- Für ein Update der Produkt-Software wenden Sie sich bitte an den Verkäufer. Die aktuellsten Informationen finden Sie auf der SHIMANO-Website. Für genauere Informationen siehe den Abschnitt "Verbindung und Kommunikation mit Geräten".
- Verwenden Sie keinen Verdünner oder andere Lösungsmittel, um eines der Produkte zu reinigen. Derartige Mittel könnten die Oberflächen beschädigen.
- Sie sollten die Kettenblätter regelmäßig mit einem Neutralreiniger reinigen. Darüber hinaus kann eine Reinigung der Kette mit einem Neutralreiniger und ihre anschließende Schmierung die Lebensdauer der Kette und der Kettenblätter effektiv verlängern.
- Verwenden Sie ein feuchtes, gut ausgewrungenes Tuch, wenn Sie den Akku und die Kunststoffabdeckung reinigen.
- Bei Fragen hinsichtlich der Handhabung und Wartung wenden Sie sich an den Verkäufer.

• Gewöhnlicher Verschleiß und der Alterungsprozess eines Produkts durch normale Verwendung werden nicht durch die Garantie abgedeckt.

## **Unterstützung**

• Wenn die Einstellungen nicht richtig sind, wenn die Kettenspannung z. B. zu hoch ist, kann die ordnungsgemäße Unterstützungskraft möglicherweise nicht erzielt werden. Wenden Sie sich in diesem Fall bitte an den Verkäufer.

# **Etikett**

• Einige der wichtigen Informationen in dieser Gebrauchsanweisung werden auch auf dem Etikett des Akkuladegeräts angezeigt.

# **Inspektion vor jedem Fahrtantritt**

Vor dem Fahren prüfen Sie die folgenden Punkte.

- Schaltet der Antrieb leichtgängig?
- Sind Teile der Komponente lose oder beschädigt?
- Ist die Komponente sicher am Rahmen/Lenker/Vorbau montiert?
- Treten während der Fahrt abnormale Geräusche auf?
- Ist der Akku ausreichend geladen?

Wenn Sie ein potentielles Problem feststellen, wenden Sie sich an den Verkäufer oder Fahrradfachhändler.

Vermeiden Sie es, Kleidung zu tragen, die sich in der Kette oder im Rad verfangen kann, da dies zu Unfällen führen kann.

# <span id="page-7-0"></span>**Aufbau der Broschüren**

#### **Die SHIMANO STEPS Gebrauchsanweisungen sind wie nachfolgend beschrieben in mehrere Broschüren unterteilt.**

#### • **Die SHIMANO STEPS Gebrauchsanweisung (dieses Dokument)**

Dies ist die allgemeine Gebrauchsanweisung für SHIMANO STEPS. Sie enthält die folgenden Inhalte.

- SHIMANO STEPS Kurzanleitung
- Ablesen des Fahrradcomputers und Konfigurieren der Einstellungen
- Betrieb von Unterstützungs-Fahrrädern mit flachen Lenkern wie z. B. City-, Trekking- oder MTB-Fahrräder
- Umgang mit Fehleranzeigen auf dem Fahrradcomputer und Durchführung der Fehlersuche

#### • **Gebrauchsanweisung zur Verwendung von SHIMANO STEPS für Fahrräder mit Rennradlenker (seperate Broschüre)**

Diese Broschüre beschreibt die Bedienung von E-Bikes, die einen Rennradlenker verwenden und über einen Dual-Control-Hebel bedient werden. Diese sollte zusammen mit der SHIMANO STEPS Gebrauchsanweisung gelesen werden.

#### • **SHIMANO STEPS Gebrauchsanweisung für Spezialakkus und Komponenten**

Enthält die folgenden Inhalte.

- Anleitung zum Aufladen und Anwenden des SHIMANO STEPS Spezialakkus
- Anleitung zum Anbringen und Entfernen des SHIMANO STEPS Spezialakkus
- Verwendung der Satellit-Ein-/Aus-Taste und des Satellit-Ladeanschlusses
- Ablesen der Akku-LEDs beim Ladevorgang oder während einer Fehlermeldung und Handhabung von Fehlermeldungen

Lesen Sie diese Gebrauchsanweisung vor der Verwendung vollständig durch und befolgen Sie die Anweisungen zur korrekten Verwendung. Bewahren Sie die Gebrauchsanweisung so auf, um zu einem späteren Zeitpunkt darauf zugreifen zu können.

Die aktuellsten Gebrauchsanweisungen stehen auf unserer Website (https://si.shimano.com) zur Verfügung.

# <span id="page-8-0"></span>**Funktionsmerkmale von SHIMANO STEPS Serie E8000**

- Hochwertige MTB-Antriebskomponenten.
- Starker Vortrieb und leise Antriebseinheit.
- Laufruhige und natürliche Antriebskraft und Fahrerlebnis.
- Unterstützt optimale Federungsgestaltung durch kompakte Konstruktion der Antriebseinheit. Ein kürzerer Kettenstrebenrahmen bietet dem Fahrer eine einfachere Handhabung.
- Die Antriebsunterstützung hört auf, wenn der Fahrer nicht länger pedaliert. Die Unterstützung fährt sofort wieder an, wenn wieder pedaliert wird. Das Tretunterstützungssystem kooperiert und harmonisiert mit der menschlichen Leistung.
- Die hervorragende Steuerungsleistung erleichtert komfortables Fahren auf hügeligen Pfaden.
- Wirksames Pedalieren, selbst bei ausgeschalteter Tretunterstützung.
- Leicht zu bedienendes Unterstützungsschaltersystem, gestaltet im Einklang mit ergonomischen Prinzipien.
- Der kompakte Fahrradcomputer bietet ohne einen Verlust der visuellen Klarheit detaillierte farbcodierte Fahrtdaten.
- Q-Factor, vergleichbar mit Mountainbikes, verringert die Ermüdung der Beine des MTB-Fahrers.
- Optionale Kettenvorrichtungsstützen für raue Fahrbedingungen verfügbar.
- Der Akku mit großer Kapazität ermöglichen Ihnen lange Fahrten.
- Intelligente [GEHEN]-Unterstützung mit SEIS RD bietet leistungsstarke Antriebsunterstützung beim Schieben des Fahrrads über unebenes, zum Beispiel felsiges Terrain.
	- \* Der Schiebe-Unterstützungsmodus kann möglicherweise in manchen Gegenden nicht benutzt werden.

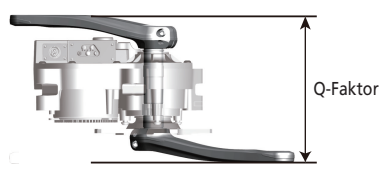

# **Betrieb des Fahrrads**

#### *1.* **Schalten Sie den Strom an.**

- Setzen Sie Ihre Füße beim Einschalten des Systems nicht auf die Pedale. Es kann zu einem Systemfehler kommen.
- Während des Ladevorgangs kann das System nicht eingeschaltet werden.
- *2.* **Wählen Sie Ihren bevorzugten Unterstützungsmodus aus.**
- *3.* **Die Unterstützung setzt ein, wenn die Pedalen sich zu drehen beginnen.**
- *4.* **Wechseln Sie den Unterstützungsmodus gemäß den Fahrbedingungen.**
- *5.* **Schalten Sie das System ab, wenn Sie das Fahrrad abstellen.**
	- Setzen Sie Ihre Füße beim Ausschalten des Systems nicht auf die Pedale. Es kann zu einem Systemfehler kommen.

# <span id="page-9-0"></span>**Unterstützungsmodus**

Sie können einen Unterstützungsmodus für jede spezifische Anwendung auswählen.

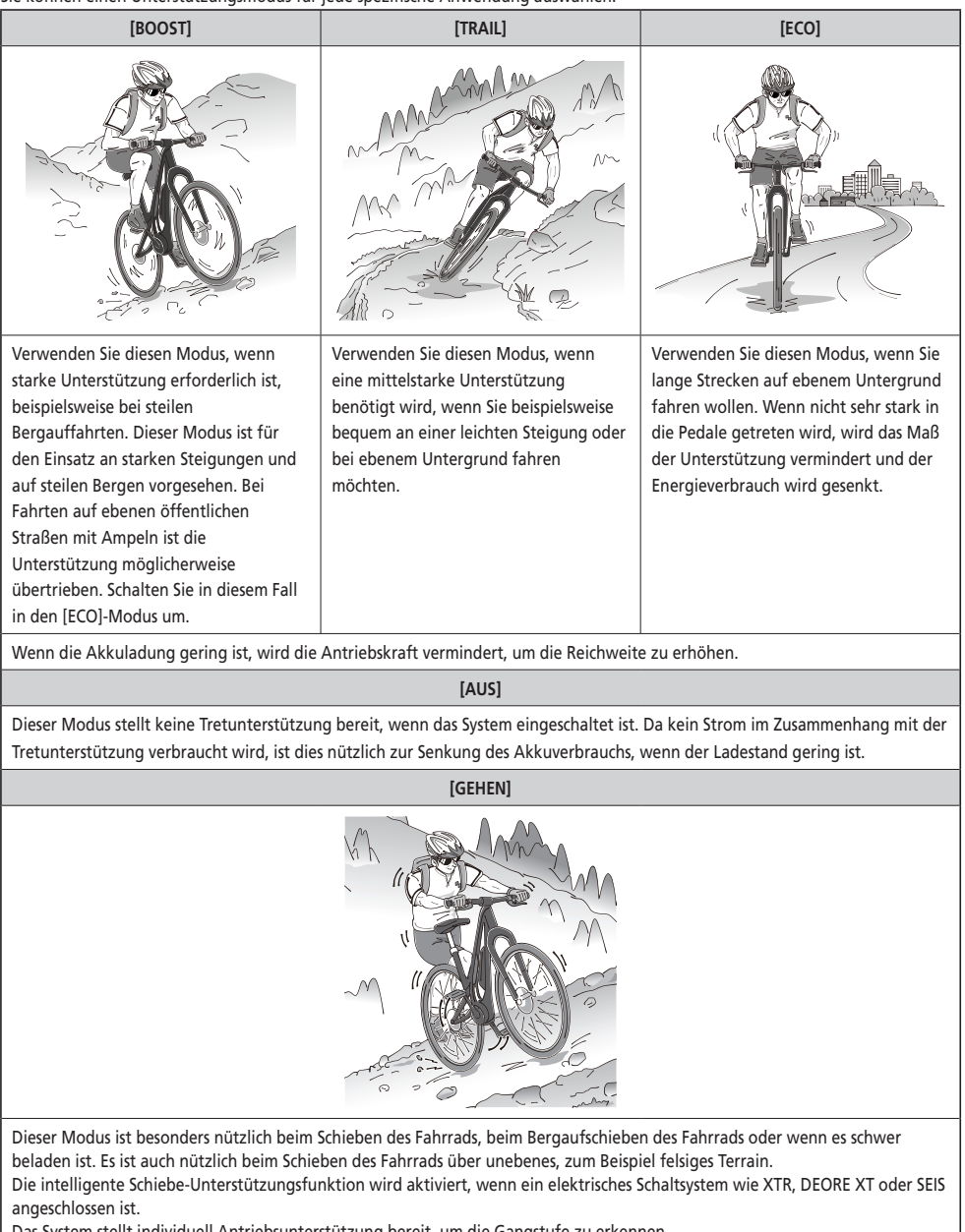

Das System stellt individuell Antriebsunterstützung bereit, um die Gangstufe zu erkennen.

Die Funktion "intelligente Schiebe-Unterstützung" bietet dem Fahrer ein höheres Drehmoment bei steilem Anstieg und niedrigen Gängen.

Die Funktion "schnelle Schiebe-Unterstützung" funktioniert einfach durch Herunterdrücken von SW aus einem beliebigen Modus.

\* Der Schiebe-Unterstützungsmodus kann möglicherweise in manchen Gegenden nicht benutzt werden.

# <span id="page-10-0"></span>**Bezeichnung der Komponenten**

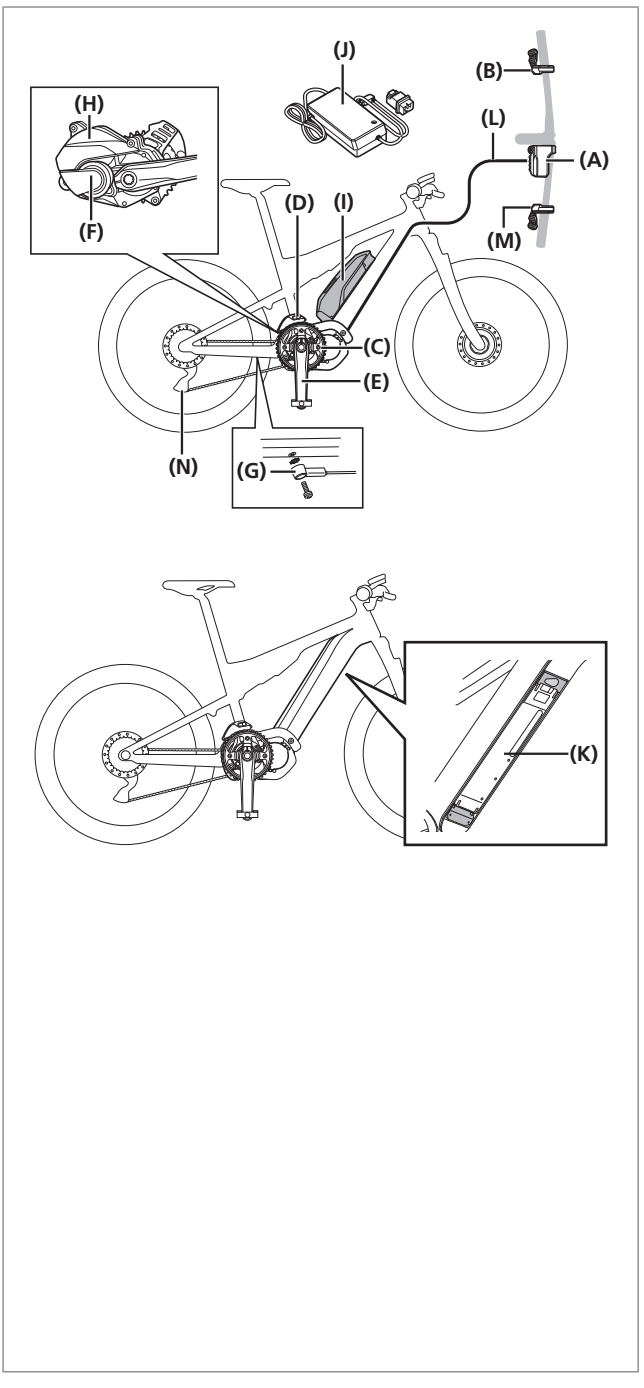

**(A)** Fahrradcomputer/Kontaktstelle (A):

SC-E8000 SC-E6010 SC-E6100 SC-E7000 EW-EN100

- **(B)** Unterstützungsschalter: SW-E8000-L SW-E6000 SW-E6010 SW-E7000
- **(C)** Vorderes Kettenblatt: SM-CRE80 SM-CRE80-B SM-CRE80-12-B
- **(D)** Kettenvorrichtung: SM-CDE80
- **(E)** Kurbel: FC-E8000 FC-E8050 FC-M8050
- **(F)** Antriebseinheit: DU-E8000
- **(G)** Geschwindigkeitssensor: SM-DUE10
- **(H)** Abdeckung der Antriebseinheit: SM-DUE80-A/SM-DUE80-B
- **(I)** Akku (externer Typ)/ Akkuhalterung (externer Typ): BT-E8010 BM-E8010 BT-E6010 BM-E6010
- **(J)** Akkuladegerät: EC-E6000
- **(K)** Akku (eingebaut)/ Akkuhalterung (eingebaut): BT-E8020 BM-E8020
- **(L)** E-TUBE (EW-SD50)

#### **Bei Verwendung der elektronischen Gangschaltung**

- **(M)** Schalthebel: SW-M9050-R SW-M8050-R SW-E6010 SW-E7000
- **(N)** Schaltwerk (DI2): RD-M9050 RD-M8050

# <span id="page-11-0"></span>**Spezifikationen**

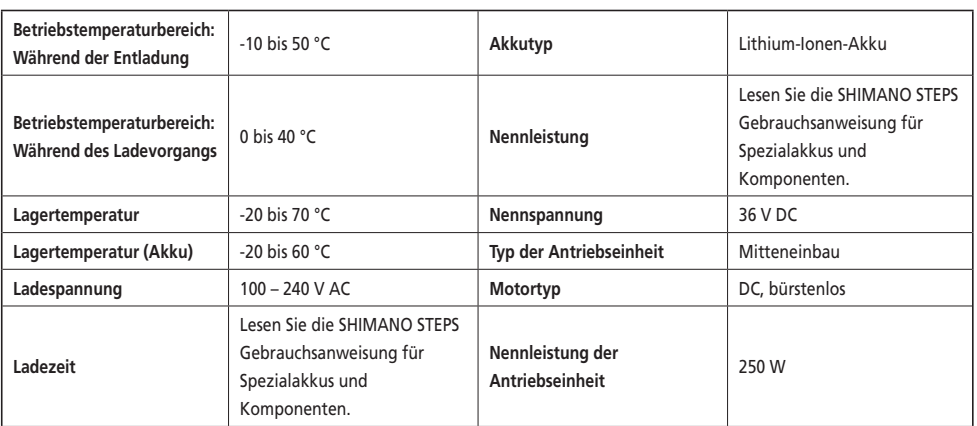

\* Die maximale Geschwindigkeit, bis zu der Antriebsunterstützung bereitgestellt wird, ist vom Hersteller voreingestellt und hängt davon ab, wo das Fahrrad verwendet werden soll.

#### **SC-E8000/SW-E8000-L/SW-M8050-R (SW-M9050-R)**

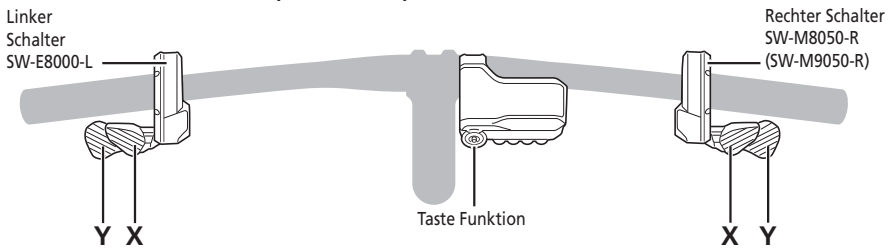

#### **SC-E6010/SW-E6000**

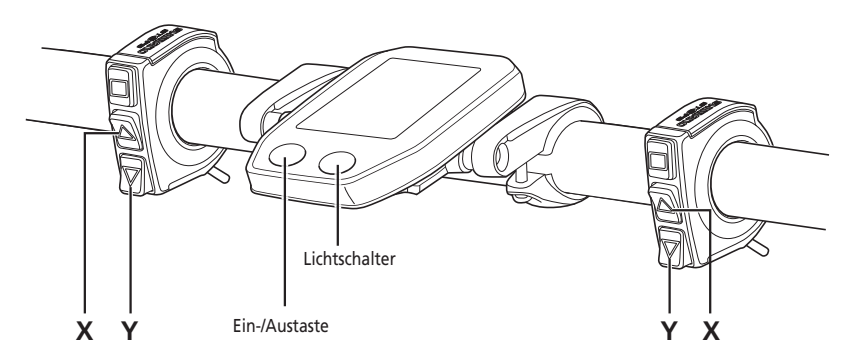

**SC-E6010/SW-E6010**

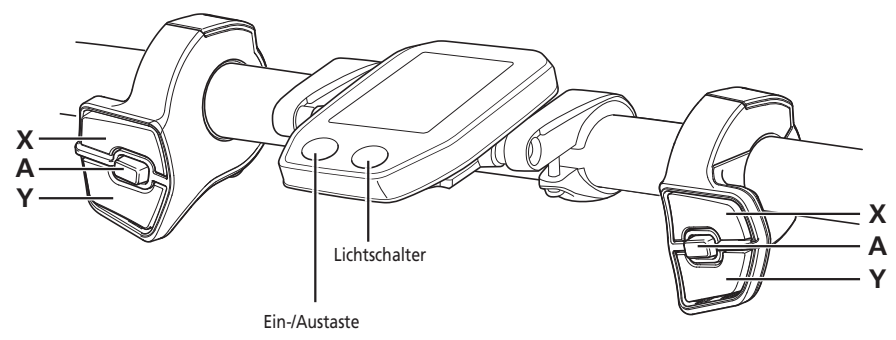

## **SC-E6100/SW-E6010**

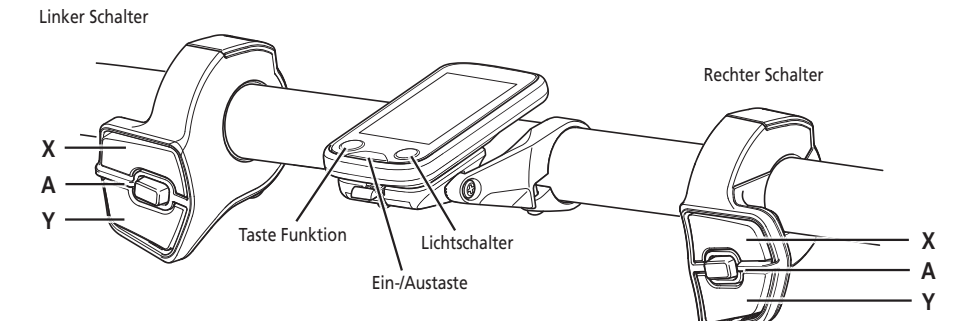

**SC-E7000/SW-E7000**

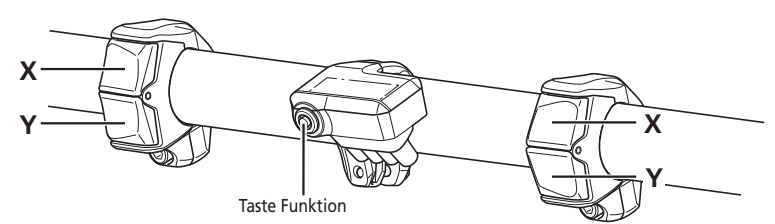

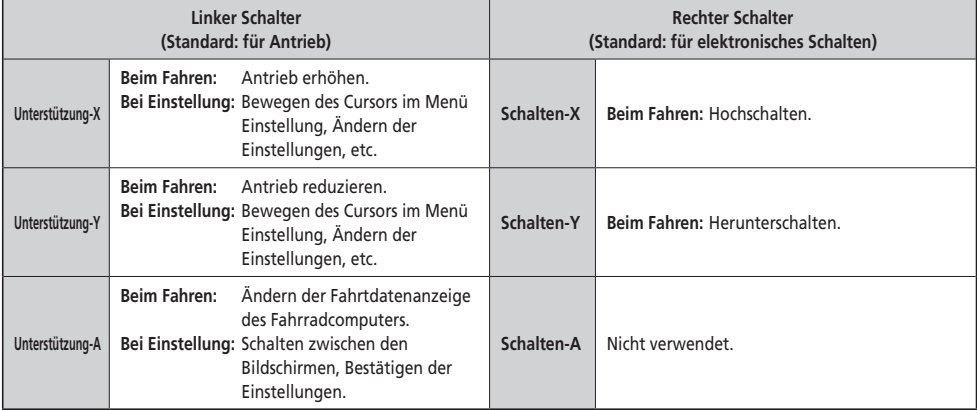

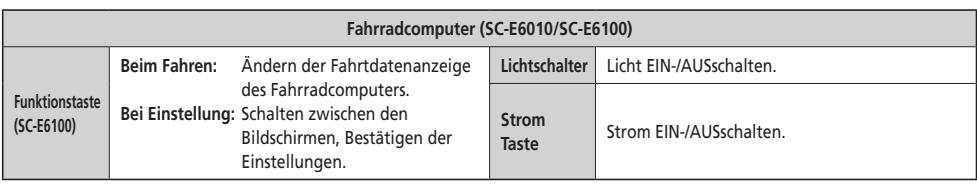

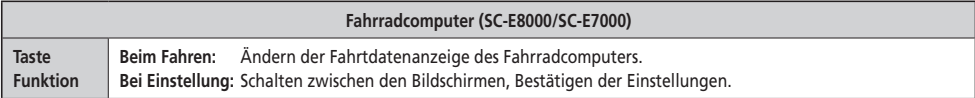

#### **Kontaktstelle (A) (EW-EN100)**

EW-EN100 wird anstelle eines Fahrradcomputers verwendet.

- Es wird an der Bremszugaußenhülle oder der Bremsleitung in der Nähe des Lenkers angebracht.
- Die Taste empfiehlt, diese Einheit nicht zu betreiben, während man Fahrrad fährt. Wählen Sie Ihren bevorzugten Unterstützungsmodus schon vor der Fahrt.
- Für andere Funktionen, die der Taste zugewiesen sind, gehen Sie bitte zu "Einstellungen (EW-EN100)".

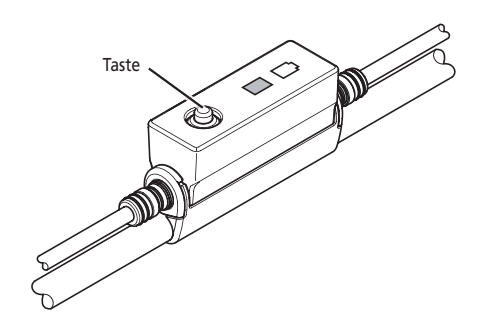

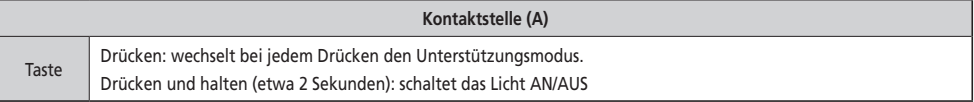

# <span id="page-15-0"></span>**Montieren und Demontieren des Fahrradcomputers**

#### **SC-E6010/SC-E6100**

Schieben Sie den Fahrradcomputer für die Montage auf die Halterung, wie in der Abbildung gezeigt. Setzen Sie den Fahrradcomputer sicher ein, bis er mit einem Klicken einrastet.

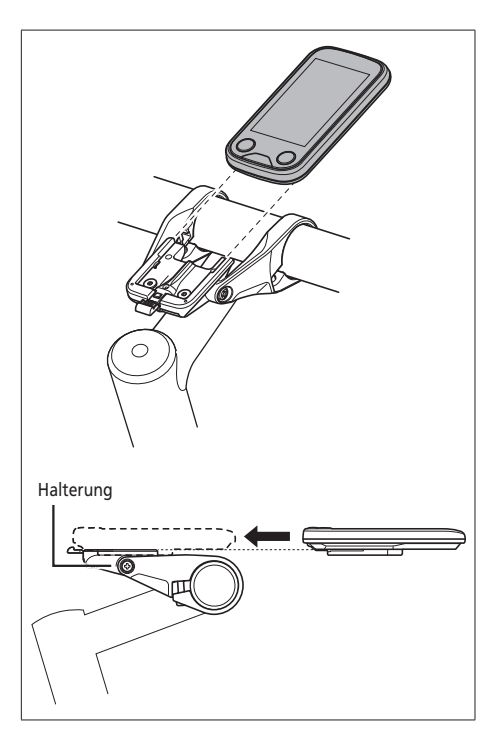

Um den Fahrradcomputer auszubauen, schieben Sie ihn, während Sie gleichzeitig den Halterungshebel drücken.

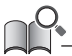

Wenn der Fahrradcomputer nicht richtig eingesetzt ist, funktioniert der Unterstützungsmodus nicht ordnungsgemäß. Hebe

Details zum Einbau von SC-E8000/SC-E7000 erfragen Sie bitte beim Verkäufer oder einem Fahrradfachhändler.

# <span id="page-16-0"></span>**EIN- und AUSschalten des Systems**

### **Automatische Ausschaltfunktion**

Wenn das Fahrrad über 10 Minuten lang nicht bewegt wurde, wird das System automatisch abgeschaltet.

#### **EIN- und AUSschalten des Systems über den Akku**

#### **BT-E8010/BT-E8020/BT-E6010**

Drücken Sie den Ein-/Ausschalter des Akkus. Die LED-Lampe leuchtet auf und zeigt die verbleibende Akkukapazität an.

#### **HINWEIS**

- Wenn Sie das System einschalten, prüfen Sie, dass der Akku sicher am Halter befestigt ist.
- Während des Ladevorgangs kann das System nicht eingeschaltet werden.
- Platzieren Sie Ihren Fuß beim Einschalten nicht auf den Pedalen.
	- Es kann zu einem Systemfehler kommen.

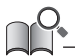

BT-E8010/BT-E8020 kann zum Ausschalten gezwungen werden, indem der Ein-/Ausschalter 6 Sekunden lang gedrückt gehalten wird.

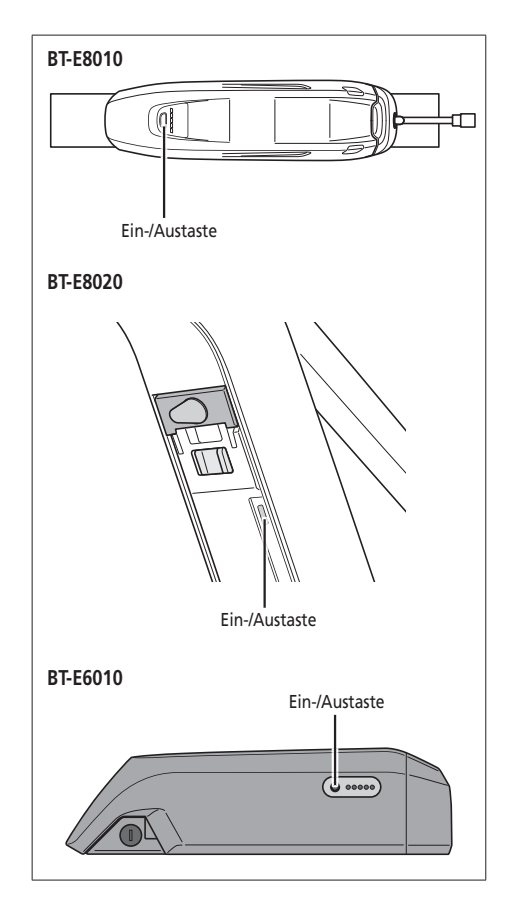

**Ein- und Ausschalten des Systems über den Fahrradcomputer SC-E6010**

• Halten Sie die Einschalttaste des Fahrradcomputers 2 Sekunden lang gedrückt.

#### **SC-E6100**

• Drücken Sie den Ein-/Ausschalter des Fahrradcomputers.

#### **HINWEIS**

Falls der eingebaute Akku des Fahrradcomputers nicht ausreichend aufgeladen ist, wird das System nicht eingeschaltet. Der eingebaute Akku des Fahrradcomputers wird nur geladen, wenn der Bildschirm des Fahrradcomputers eingeschaltet ist. Ein-/Austaste Ein-/Austaste

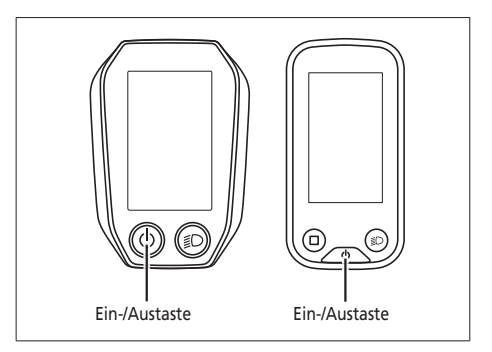

#### <span id="page-17-0"></span>**SHIMANO STEPS Logobildschirm**

**abgebildete Bildschirm angezeigt.**

Dieser Bildschirm wird beim Systemstart und beim Abschalten angezeigt.

imeno

**Bei SC-E6100 wird bei niedrigem Akkuladestand der rechts** 

**EW-EN100**

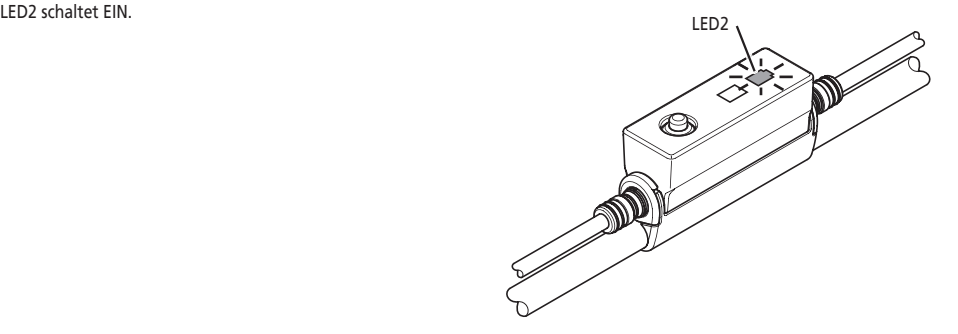

# **Ausgangsbildschirm des Displays**

Zeigt den Status des E-Bikes und Fahrtdaten an.

Der Fahrradcomputer wird in der Gebrauchsanweisung wie folgt dargestellt.

- Für die Anleitung zu den Modellen SC-E8000, SC-E6010, SC-E6100 und SC-E7000 wird der SC-E8000-Bildschirm verwendet, außer wenn die Anzeigen der Fahrradcomputer stark voneinander abweichen.
- Für die Anleitung zu den Modellen SC-E8000 und SC-E7000, wird der SC-E8000-Bildschirm verwendet, außer wenn die Anzeigen der Fahrradcomputer stark voneinander abweichen.
- Für die Anleitung zu den Modellen SC-E6010 und SC-E6100 wird der SC-E6100-Bildschirm verwendet, außer wenn die Anzeigen der Fahrradcomputer stark voneinander abweichen.

**(A) Akkuladestandanzeige**

Zeigt den aktuellen Akkuladestand an.

**(B) Gangstufe(nur angezeigt, wenn die elektronische Schaltung in Betrieb ist)** Zeigt die momentan eingestellte Gangstufe an.

Aktuelle Gangstufe (SC-E6010/SC-E6100)

Schalthinweis\*1(SC-E6100)

Zeigt Ihnen den empfohlenen Schaltzeitpunkt an, basierend auf den Fahrbedingungen des Fahrrads.

#### **(C) Unterstützungsanzeige**

Zeigt die Stärke der Unterstützung an.

**(D) Momentaner Unterstützungsmodus**

#### **(E) Aktuelle Geschwindigkeit**\*2

Zeigt die aktuelle Geschwindigkeit an. Die Anzeige kann zwischen km/h und Meilen/h umgestellt werden.

#### **(F) Aktuelle Uhrzeit**

Zeigt die aktuelle Uhrzeit an.

#### **(G) Lichtsymbol**

Zeigt an, dass das an die Antriebseinheit angeschlossene Licht leuchtet.

#### **(H) Fahrdatenanzeige**

Zeigt die aktuellen Fahrtdaten an.

#### **(I) Wartungsanzeige**

Zeigt an, dass eine Wartung erforderlich ist. Wenn dieses Zeichen angezeigt wird, nehmen Sie Kontakt mit Ihrem Verkäufer oder Fahrradfachhändler auf.

#### **(J) Bluetooth® LE-Symbol**

Angezeigt, wenn über Bluetooth LE angeschlossen.

- \*1 Nur elektronische Schaltung.
- \*2 Bei SE-E7000 können die dort auf dem Display angezeigten Fahrtdaten geändert werden.

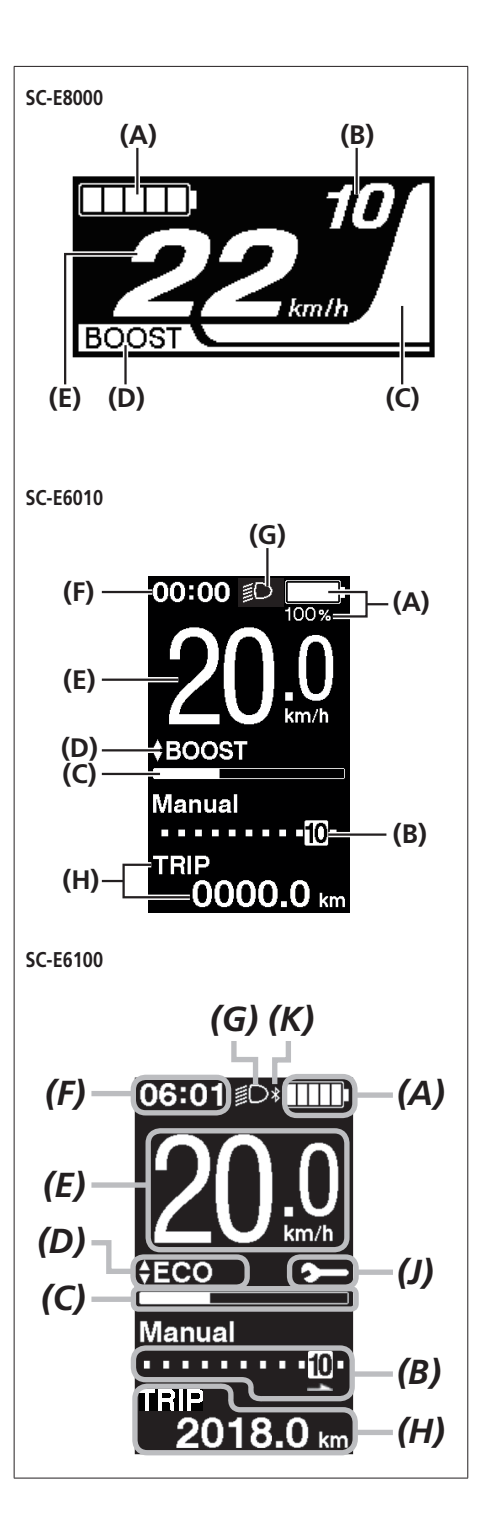

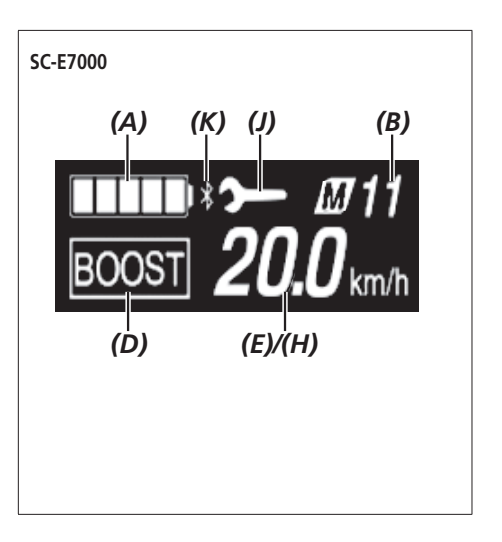

#### **EW-EN100**

Die LED-Lampe zeigt den folgenden Status an.

- Momentaner Akkuladestand
- Momentaner Unterstützungsmodus

Details siehe "Akkuladestandanzeige" und "Ändern des Unterstützungsmodus".

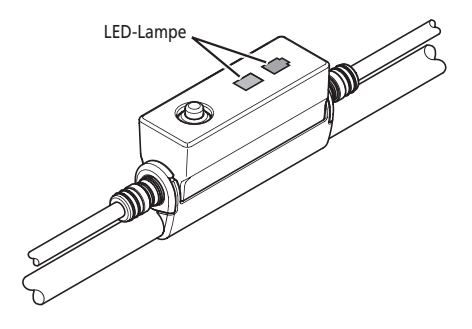

### **Akkuladestandanzeige**

Sie können den Akkuladestand auf dem Fahrradcomputer beim Fahren kontrollieren.

#### **SC-E8000/SC-E6100/SC-E7000**

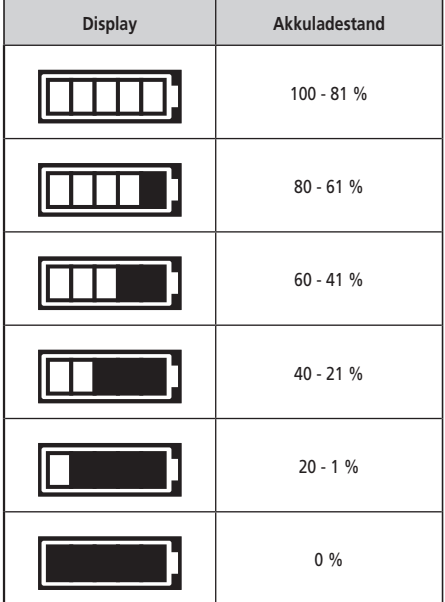

**SC-E6010**

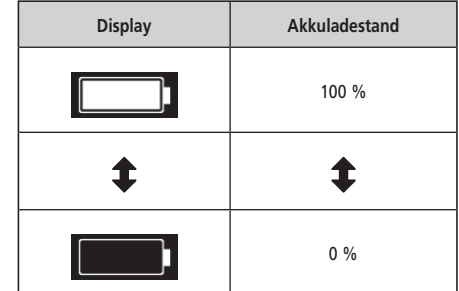

\* Bei SC-E8000/SC-E7000 blinkt bei niedrigem Akkuladestand die Akkuladestandanzeige.

#### **EW-EN100**

Wenn das System eingeschaltet ist, zeigt LED2 den Akkuladestand an.

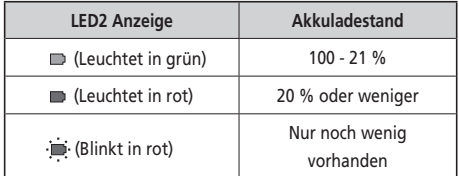

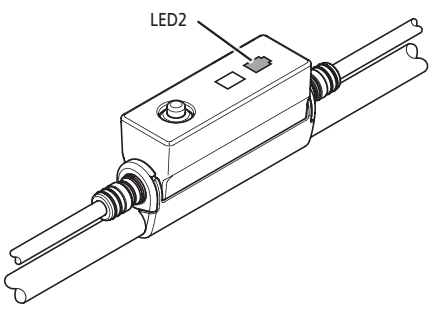

# <span id="page-21-0"></span>**Unterstützungsmodus ändern**

Drücken Sie Unterstützung-X oder Unterstützung-Y, um die Unterstützungsmodi einzustellen.

Sollte bei der Verwendung von SC-E6100 oder SC-E7000 kein Unterstützungsschalter verbunden sein, können Sie auch die Taste Funktion gedrückt halten, um in den Unterstützungsmodus zu wechseln.

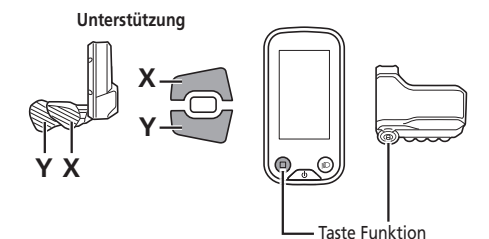

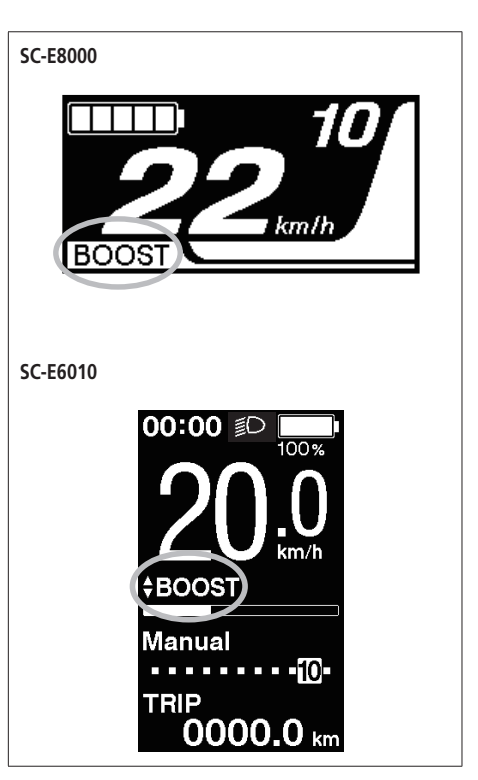

**[BOOST]**: Boost-Unterstützung **[TRAIL]**: Trail-Unterstützung **[ECO]**: Eco-Unterstützung **[AUS]**: Unterstützung aus **[GEHEN]**: Schiebe-Unterstützung

- : Unterstützung-X kurz drücken
- : Unterstützung-Y kurz drücken
- : Unterstützung-Y lange drücken
- : Unterstützung-X kurz drücken (dies dient zum Abbrechen des [GEHEN] Modus)
- \* Der Schiebe-Unterstützungsmodus kann möglicherweise in manchen Gegenden nicht benutzt werden.

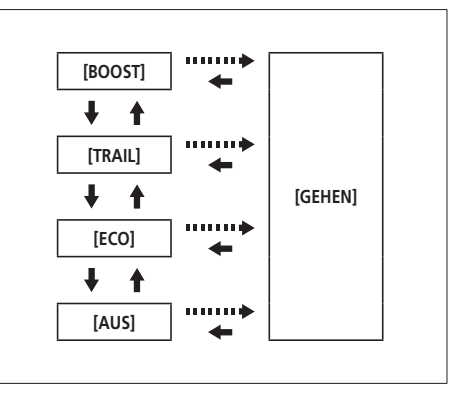

#### **EW-EN100**

*1.* Taste drücken.

Bei jedem Druck wird der Unterstützungsmodus geändert.

LED1 zeigt den momentanen Unterstützungsmodus an.

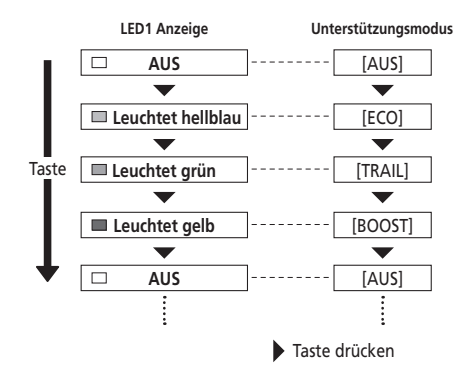

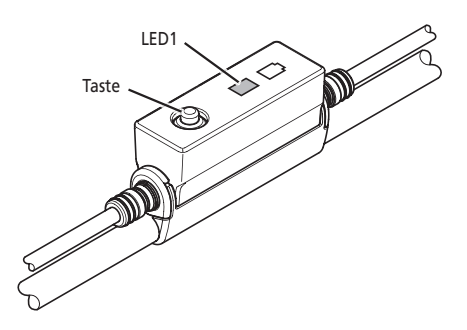

# <span id="page-23-0"></span>**Umschalten auf [GEHEN]-Modus (Schiebe-Unterstützungsmodus)**

- Wenn Unterstützung-Y eine Minute lang oder länger nicht gedrückt wird, wird der Modus reaktiviert, der aktiv war, bevor der [GEHEN]-Modus eingestellt wurde.
- Falls das Fahrrad nicht bewegt wird, nachdem der [GEHEN]-Modus aktiviert wurde, wird die Schiebe-Unterstützung automatisch deaktiviert. Um den [GEHEN]-Modus zu reaktivieren, geben Sie Unterstützung-Y kurz frei und halten Sie Unterstützung-Y dann wieder gedrückt.
- Die Maximalgeschwindigkeit der Schiebe-Unterstützungsfunktion beträgt 6 km/h.
- Der Antriebsgrad und die Geschwindigkeit hängen von der Gangstufe ab.
- Die intelligente Schiebe-Unterstützungsfunktion wird aktiviert, wenn ein elektrisches Schaltsystem wie XTR, DEORE XT oder SEIS angeschlossen ist. Das System stellt individuell Antriebsunterstützung bereit, um die Gangstufe zu erkennen. Die Funktion "intelligente Schiebe-Unterstützung" bietet dem Fahrer ein höheres Drehmoment bei steilem Anstieg und niedrigen Gängen. Die Funktion "schnelle Schiebe-Unterstützung" funktioniert einfach durch Herunterdrücken von SW aus einem beliebigen Modus.

#### **Auf Schiebe-Unterstützungsmodus umschalten**

- \* Der Schiebe-Unterstützungsmodus kann möglicherweise in manchen Gegenden nicht benutzt werden.
- *1.* Halten Sie ohne Füße auf den Pedalen und mit aktueller Geschwindigkeit [0 km/h] Unterstützung-Y gedrückt, bis [GEHEN] angezeigt wird.
	- EW-EN100: LED1 leuchtet blau.

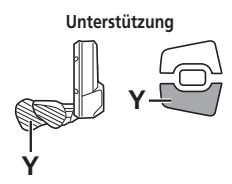

#### **HINWEIS**

Ein Warnhinweis ertönt während des Umschaltvorgangs, wenn es unmöglich ist, in den [GEHEN]-Modus umzuschalten, weil die aktuelle Geschwindigkeit nicht [0 km/h] ist oder weil Druck auf die Pedale aufgebracht wird usw.

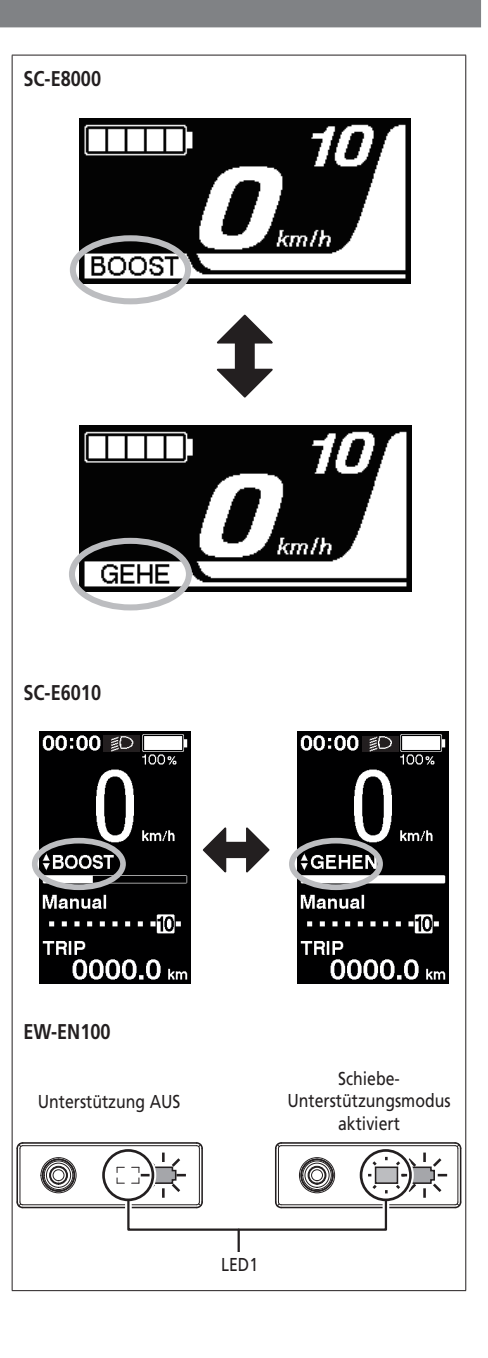

- *1.* Drücken Sie weiterhin Unterstützung-Y, während Sie sich im Schiebe-Unterstützungsmodus befinden.
	- Die Schiebe-Unterstützung funktioniert nur dann, wenn Unterstützung-Y gedrückt wird.
	- Wenn die Schaltereinheit an EW-EN100 angeschlossen ist, blinkt die LED1 blau, sobald die Schiebe-Unterstützung beginnt.

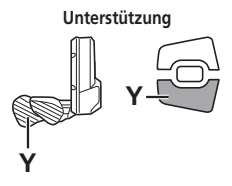

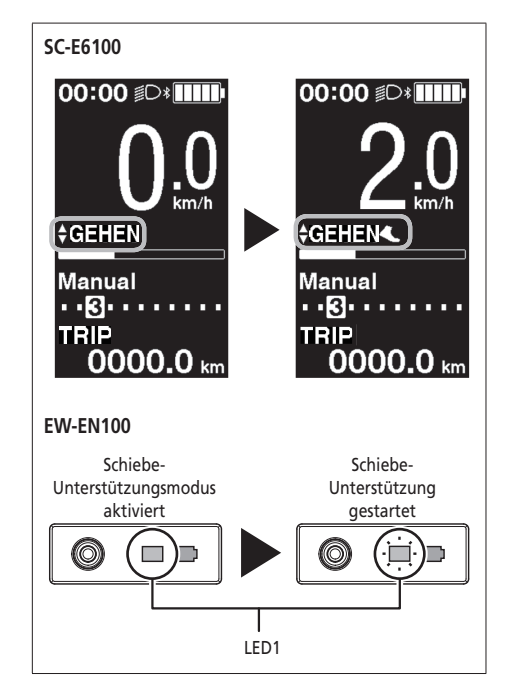

- *2.* Schieben Sie das Fahrrad sorgfältig zusammen mit der Schiebe-Unterstützung.
- *3.* Ihren Finger von Unterstützung-Y zu nehmen, führt zum Stoppen der Schiebe-Unterstützung.

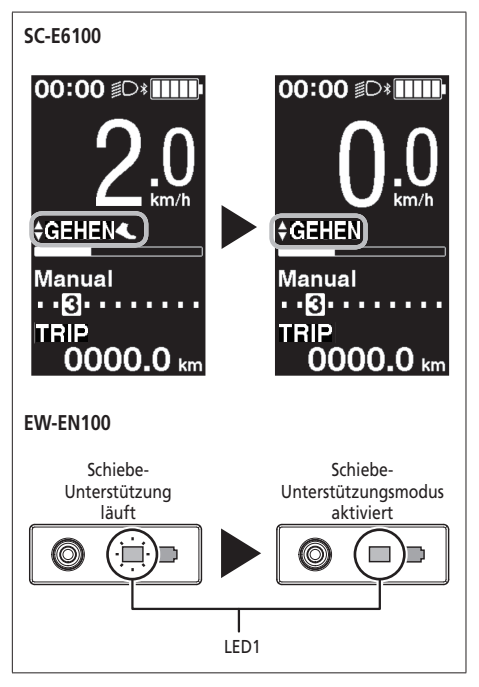

- *4.* Drücken Sie auf Unterstützung-X, um den Schiebe-Unterstützungsmodus zu beenden.
	- Wenn der [GEHEN]-Modus abgebrochen wird, wird der Modus wieder eingestellt, der aktiv war, bevor der [GEHEN]-Modus eingestellt wurde.

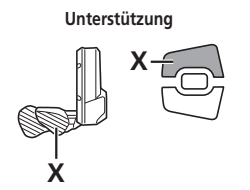

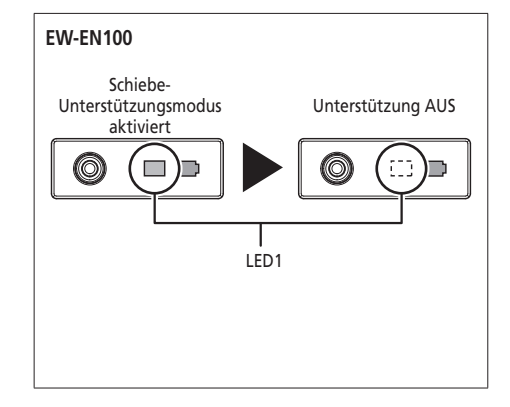

# <span id="page-27-0"></span>**Wechsel der Reisedatenanzeige (SC-E8000/SC-E6010)**

\* Der Schiebe-Unterstützungsmodus kann möglicherweise in manchen Gegenden nicht benutzt werden.

Der Reisedatentyp, der auf dem Display angezeigt wird, wechselt jedes Mal, wenn Sie Unterstützung-A oder die Funktionstaste des Fahrradcomputers drücken.

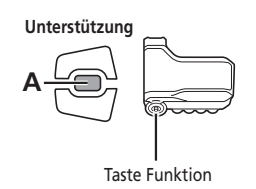

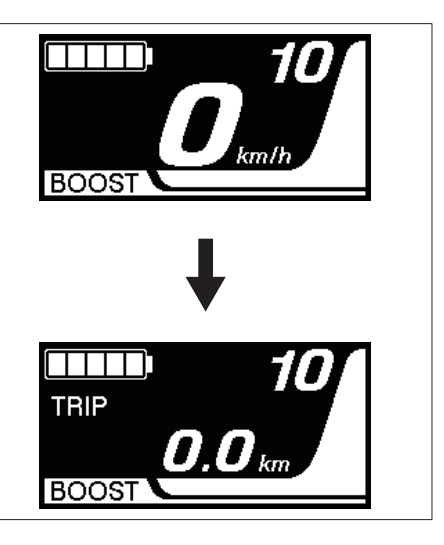

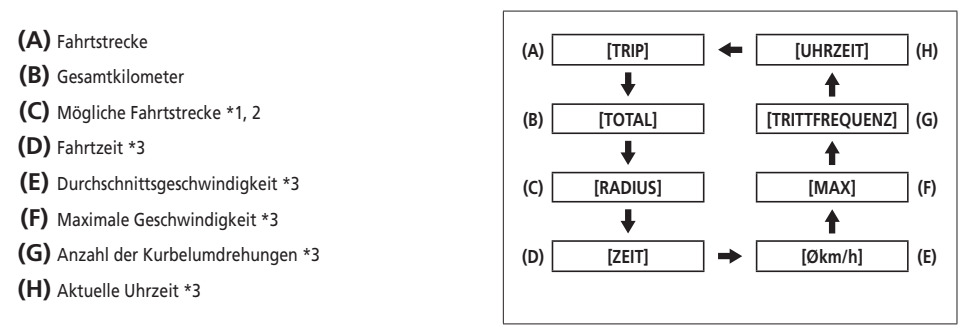

- \*1 Wenn [RADIUS] angezeigt wird, wird der Akkuladestand nicht angezeigt. Die Reichweite sollte nur zur Orientierung genutzt werden.
- \*2 Bei aktivierter Schiebe-Unterstützungsfunktion wechselt die Bildschirmanzeige von [RADIUS] zu [RADIUS ---].
- \*3 Optionales Element: Sie können die Display-Einstellungen in E-TUBE PROJECT konfi gurieren. Für genauere Informationen siehe den Abschnitt "Verbindung und Kommunikation mit Geräten".

\*4 Auf SC-E6010 ständig angezeigt.

### **HINWEIS**

Wenn Fahrtdaten angezeigt werden, kehrt der Bildschirm nach 60 Sekunden zur Geschwindigkeitsanzeige zurück. Wenn Geschwindigkeitsdaten angezeigt werden, dann ändert ein Drücken der Unterstützung-A oder der Funktionstaste die angezeigten Fahrtdaten beginnend mit [TRIP].

#### **Löschen der Fahrtstrecke (SC-E8000/SC-E6010)**

Die Fahrtstrecke kann im Hauptbildschirm gelöscht werden.

- *1.* Ändern Sie die Anzeige der Fahrtdaten auf [TRIP] und drücken Sie Unterstützung-A 2 Sekunden lang.
- *2.* Geben Sie die Taste frei, wenn die [TRIP]-Anzeige zu blinken beginnt.

In diesem Zustand wird durch erneutes Drücken von Unterstützung-A die Fahrtstrecke gelöscht.

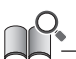

- Die [TRIP]-Anzeigeleuchte hört auf zu blinken und der Bildschirm wechselt nach 5 Sekunden ohne Bedienvorgänge wieder auf den Ausgangsbildschirm.
- Wenn die Fahrtstrecke gelöscht wird, werden ebenfalls [ZEIT] (Fahrtzeit), [Økm/h] (durchschnittliche Geschwindigkeit), [MAX] (maximale Geschwindigkeit) gelöscht.

# <span id="page-29-0"></span>**Wechsel der Reisedatenanzeige (SC-E6100)**

\* Der Schiebe-Unterstützungsmodus kann möglicherweise in manchen Gegenden nicht benutzt werden.

Der Reisedatentyp, der auf dem Display angezeigt wird, wechselt jedes Mal, wenn Sie Unterstützung-A oder die Funktionstaste des Fahrradcomputers drücken.

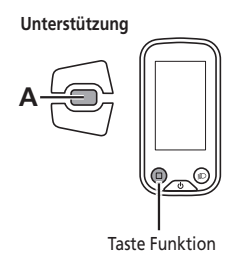

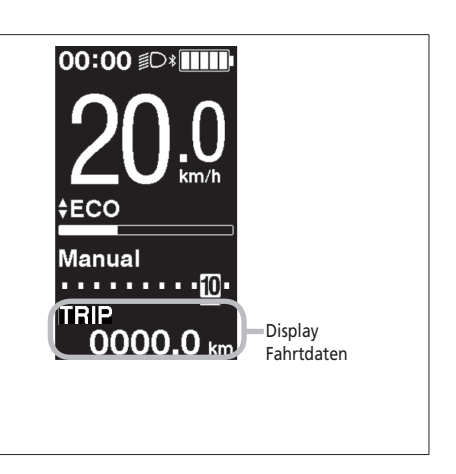

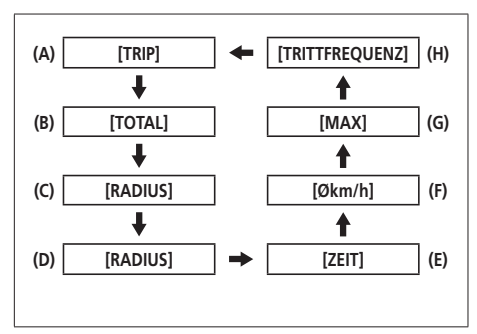

- **(A)** Fahrtstrecke
- **(B)** Gesamtkilometer
- **(C)** Reichweite \*1
- **(D)** Reichweite für jeden Unterstützungsmodus \*1 \*2 \*3
- **(E)** Fahrtzeit \*3
- **(F)** Durchschnittsgeschwindigkeit \*3
- **(G)** Maximale Geschwindigkeit \*3
- **(H)** Ihre Kurbeldrehgeschwindigkeit \*3 \*4
- \*1 Der Akkuladestand wird nicht während der Anzeige der Reichweite angezeigt. Die Reichweite sollte nur zur Orientierung genutzt werden.
- \*2 Diese Daten werden wie folgt angezeigt. Schaltmodus und Gangstufe werden nicht angezeigt.

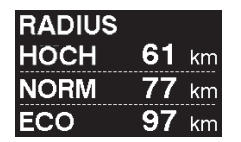

- \*3 Optionales Element: Sie können die Display-Einstellungen in E-TUBE PROJECT konfigurieren. Für genauere Informationen siehe den Abschnitt "Verbindung und Kommunikation mit Geräten".
- \*4 Trittfrequenz wird nur angegeben, falls elektronisches Schalten bei Tretunterstützung gewählt ist.

# **Löschen der Fahrtstrecke (SC-E6100)**

Die Fahrtstrecke kann im Hauptbildschirm gelöscht werden. Wenn die Fahrtstrecke gelöscht wird, werden ebenfalls [ZEIT] (Fahrtzeit), [Økm/h] (durchschnittliche Geschwindigkeit), [MAX] (maximale Geschwindigkeit) gelöscht.

*1.* Drücken Sie auf Unterstützung-A oder die Funktionstaste, um die Fahrtdatenanzeige auf dem Display zu [TRIP] zu ändern.

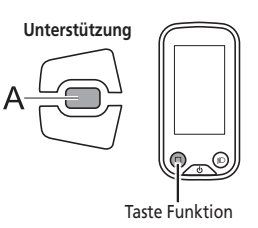

*2.* Drücken und halten Sie Unterstützung-A oder die Funktionstaste, bis auf dem Display der Wert unter [TRIP] blinkt.

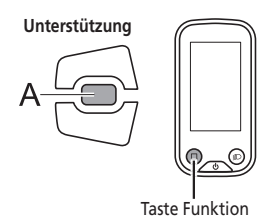

- *3.* **Drücken Sie Unterstützung-A oder die Funktionstaste erneut.**
	- Die Reisedaten werden gelöscht.
	- Der [TRIP] Wert hört zu blinken auf und der Bildschirm wechselt nach 5 Sekunden ohne Bedienungsvorgänge wieder auf den Ausgangsbildschirm.

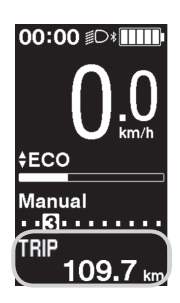

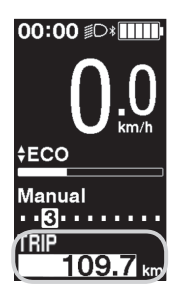

# <span id="page-31-0"></span>**Wechsel der Reisedatenanzeige (SC-E7000)**

\* Der Schiebe-Unterstützungsmodus kann möglicherweise in manchen Gegenden nicht benutzt werden.

Der Reisedatentyp,der auf dem Display angezeigt wird, wechselt jedes Mal, wenn Sie Unterstützung-A oder die Funktionstaste des Fahrradcomputers drücken.

> **Unterstützung A** Taste Funktion

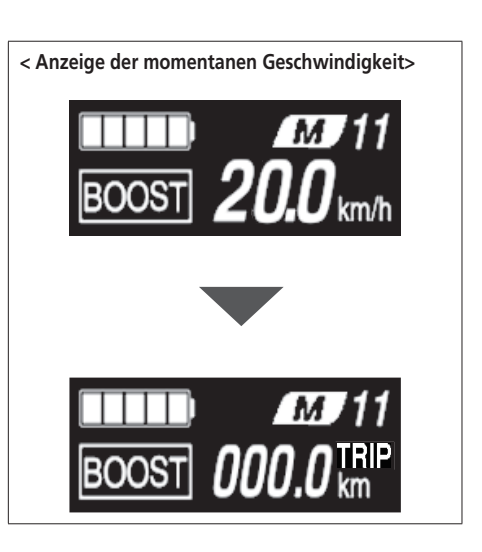

**(A)** Momentane Geschwindigkeit **(A) Momentane (B)** Fahrtstrecke **Geschwindigkeit (C)** Gesamtkilometer **(D)** Reichweite \*1 **(B) [TRIP] [UHR] (I)** J **(E)** Fahrtzeit \*2 ↟ **(C) [TOT] [CAD] (H) (F)** Durchschnittsgeschwindigkeit \*2 ↓ ♠ **(G)** Maximale Geschwindigkeit \*2 **(D) [RAD] [MAX] (G) (H)** Anzahl der Kurbelumdrehungen \* 2\*3 Щ ↟ **(I)** Aktuelle Uhrzeit \*2 **(E) [ZEIT] [AVG] (F)**

\*1 Die Reichweite sollte nur zur Orientierung genutzt werden.

\*2 Optionales Element: Sie können die Display-Einstellungen in E-TUBE PROJECT konfigurieren.

\*3 Trittfrequenz wird nur angegeben, falls elektronisches Schalten bei Tretunterstützung gewählt ist.

#### **Löschen der Fahrtstrecke (SC-E7000)**

Die Fahrtstrecke kann im Hauptbildschirm gelöscht werden. Wenn die Fahrtstrecke gelöscht wird, werden ebenfalls [ZEIT] (Fahrtzeit), [AVG] (durchschnittliche Geschwindigkeit), [MAX] (maximale Geschwindigkeit) gelöscht.

- *1.* Drücken Sie auf Unterstützung-A oder die Funktionstaste, um die Fahrtdatenanzeige auf dem Display zu [TRIP] zu ändern.
- *2.* Halten Sie Unterstützung-A oder die Funktionstaste gedrückt, bis die Zahl, die für [TRIP] auf dem Display angezeigt wird, zu blinken beginnt.
- *3.* Drücken Sie Unterstützung-A oder die Funktionstaste erneut.
	- Die Fahrtdaten werden gelöscht.
	- Wenn für fünf Sekunden nichts ausgeführt wird, nachdem die Zahl für [TRIP] zu blinken begonnen hat, stoppt das Blinken und der Bildschirm kehrt wieder zum Ausgangsbildschirm zurück.

# <span id="page-33-0"></span>**Einstellungsmenüs**

# **Zugriff auf das Einstellungsmenü**

*1.* Halten Sie die Funktionstaste oder Unterstützung-X und Unterstützung-Y gedrückt, wenn sich das Fahrrad nicht bewegt, um den Menülistenbildschirm anzuzeigen.

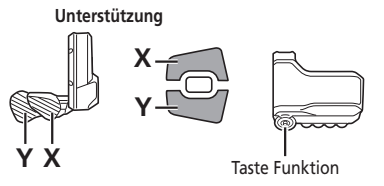

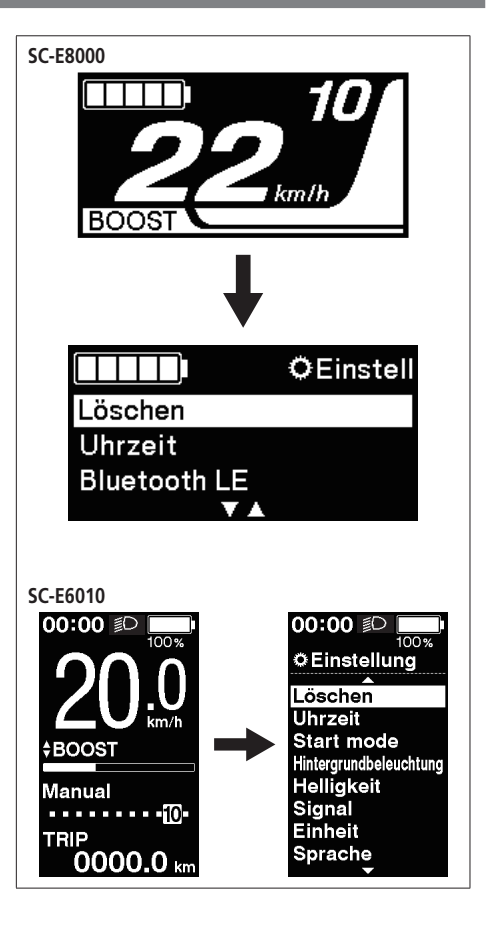

- *2.* Drücken Sie Unterstützung-X oder Unterstützung-Y, um die verschiedenen Menüs auszuwählen. Drücken Sie die Funktionstaste, um den Einstellbildschirm für das ausgewählte Menü anzuzeigen.
- **SW-E8000-L/SC-E8000**

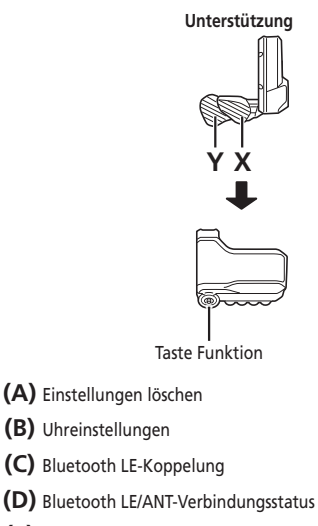

- **(E)** Ein- und Ausschalten des Lichts
- **(F)** Einstellung der Helligkeit der Hintergrundbeleuchtung
- **(G)** Ein- und Ausschalten des Pieptons
- **(H)** Umschalten zwischen km und Meilen
- **(I)** Spracheinstellung
- **(J)** Anpassen der elektronischen Gangschaltung
- **(K)** Aktivieren von Schaltwerk Reset\*
- **(L)** Zurückkehren zum Hauptbildschirm

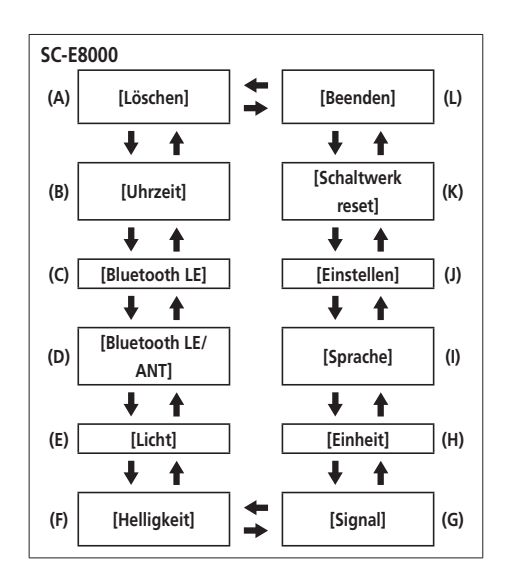

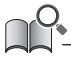

\* Als Systemschutz bei Stürzen usw. löst die RD-Schutzfunktion sofort aus, wenn das Fahrrad einem heftigen Stoß ausgesetzt wird, und unterbricht augenblicklich die Verbindung zwischen Motor und Gelenk, sodass das hintere Schaltwerk funktionslos wird. Durch das Aufrufen von Schaltwerk Reset wird die Verbindung zwischen Motor und Gelenk wiederhergestellt sowie die Funktion des Schaltwerks zurückgesetzt.

#### **SC-E6010**

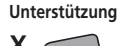

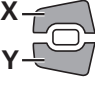

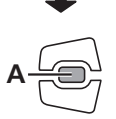

- **(A)** Einstellungen löschen
- **(B)** Uhreinstellungen
- **(C)** Ein- und Ausschalten der Hintergrundbeleuchtung
- **(D)** Einstellung der Helligkeit der Hintergrundbeleuchtung
- **(E)** Ein- und Ausschalten des Pieptons
- **(F)** Umschalten zwischen km und Meilen
- **(G)** Spracheinstellung
- **(H)** Ändern der Farboption
- **(I)** Anpassen der elektronischen Gangschaltung
- **(J)** Aktivieren von Schaltwerk Reset\*
- **(K)** Zurückkehren zum Hauptbildschirm
- [Start mode] und [Auto] werden auf dem

Menülistenbildschirm angezeigt; dennoch sind sie nicht für den Gebrauch verfügbar.

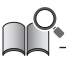

\* Als Systemschutz bei Stürzen usw. löst die RD-Schutzfunktion sofort aus, wenn das Fahrrad einem heftigen Stoß ausgesetzt wird, und unterbricht augenblicklich die Verbindung zwischen Motor und Gelenk, sodass das hintere Schaltwerk funktionslos wird. Durch das Aufrufen von Schaltwerk Reset wird die Verbindung zwischen Motor und Gelenk wiederhergestellt sowie die Funktion des Schaltwerks zurückgesetzt.

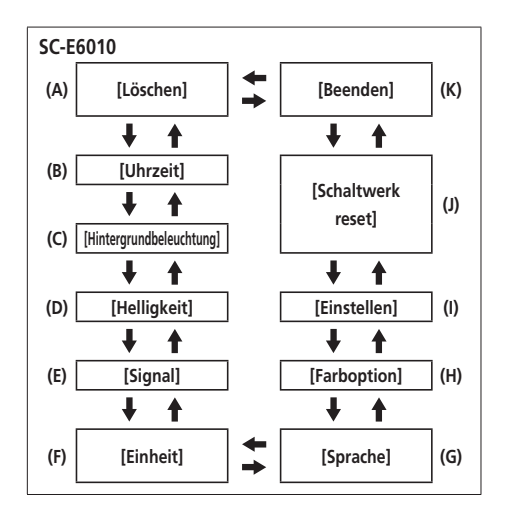

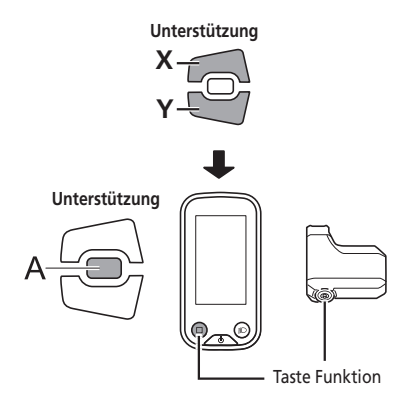

- **(A)** Einstellungen löschen
- **(B)** Uhreinstellungen
- **(C)** Ein- und Ausschalten der Hintergrundbeleuchtung des Displays (SC-E6100)
- **(D)** Anzeige der Einstellung der Hintergrundbeleuchtung (SC-E6100)
- **(E)** Ein- und Ausschalten des Lichts (SC-E7000)
- **(F)** Ein- und Ausschalten des Pieptons
- **(G)** Umschalten zwischen km und Meilen
- **(H)** Spracheinstellung
- **(I)** Ändern der Farboption
- **(J)** Anpassen der elektronischen Gangschaltung
- **(K)** Stellt ein, wann die Schalthinweise angezeigt werden (SC-E6100)
- **(L)** Anpassen der Schaltfolge (SC-E6100)
- **(M)** Aktivieren von Schaltwerk Reset\*
- **(N)** Stellt die auf dem Display angezeigte Geschwindigkeit ein, um mit einem anderen Gerät übereinzustimmen.
- **(O)** Zurückkehren zum Hauptbildschirm

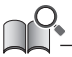

\* Als Systemschutz bei Stürzen usw. löst die RD-Schutzfunktion sofort aus, wenn das Fahrrad einem heftigen Stoß ausgesetzt wird, und unterbricht augenblicklich die Verbindung zwischen Motor und Gelenk, sodass das hintere Schaltwerk funktionslos wird. Durch das Aufrufen von Schaltwerk Reset wird die Verbindung zwischen Motor und Gelenk wiederhergestellt sowie die Funktion des Schaltwerks zurückgesetzt.

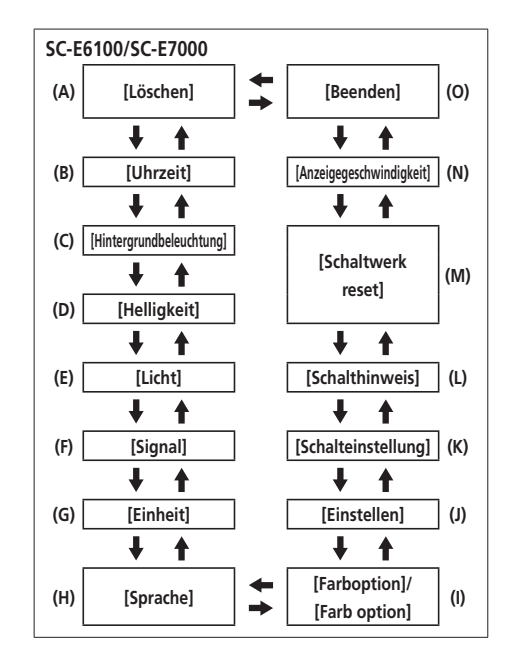

# **[Löschen] Zurücksetzen der Einstellung**

Stellen Sie die Fahrtstrecke auf den Standardwert zurück.

*1.* Drücken Sie die Taste Unterstützung-X oder Unterstützung-Y, um [TRIP] zu wählen.

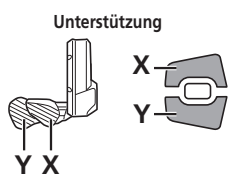

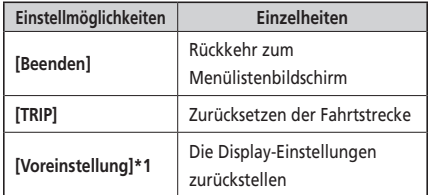

\*1 Nur SC-E6010/SC-E6100 only

Wenn die Einstellungen des Displays zurückgesetzt werden, werden die folgenden zur Standardeinstellung eingetellt.

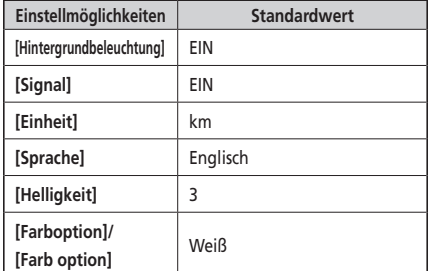

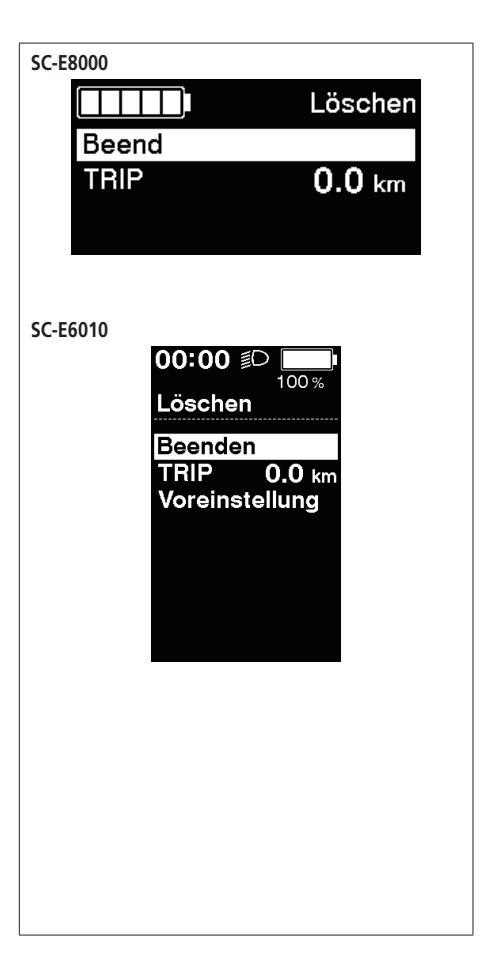

- *2.* Um die Fahrtstrecke zurückzusetzen, wählen sie mithilfe von Unterstützung-X oder Unterstützung-Y [OK] und drücken sie die Funktionstaste, um zu bestätigen. Nach dem Rücksetzen kehrt der Bildschirm automatisch zum Menülistenbildschirm zurück.
	- Auf SC-E6010/SC-E7000/SC-E6100 wird kein Bildschirm zum Bestätigen der Rücksetzung angezeigt.

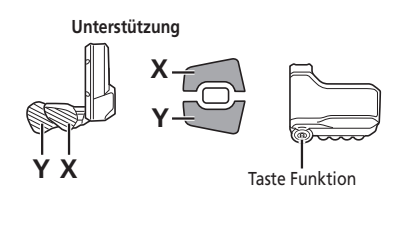

Löschen וו  $0.0<sub>km</sub>$ **TRIP** OK Abbrechen

Wenn die Fahrtstrecke gelöscht wird, werden [ZEIT] (Fahrtzeit), [Økm/h]/[AVG] (durchschnittliche Geschwindigkeit) und [MAX] (maximale Geschwindigkeit) ebenfalls gelöscht.

## **[Uhrzeit] Zeiteinstellung**

Konfigurieren Sie die Uhreinstellungen.

- *1.* Drücken Sie zum Einstellen der Zeit die Taste Unterstützung-X oder Unterstützung-Y.
	- Drücken Sie Unterstützung-X, um den Wert zu erhöhen.
	- Drücken Sie Unterstützung-Y, um den Wert zu verringern.

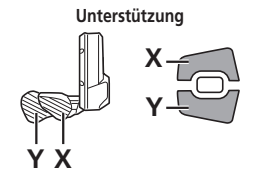

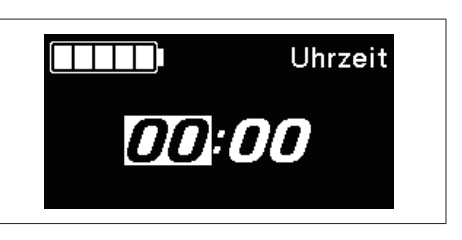

*2.* Durch Drücken von Unterstützung-A oder der Funktionstaste wird der eingestellte Wert aktiviert und Sie wechseln zur Minuteneinstellung.

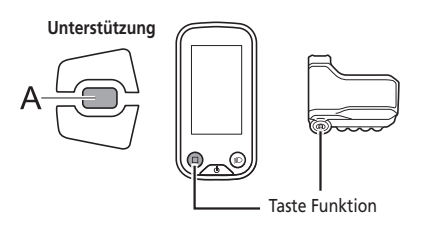

- *3.* Drücken Sie Unterstützung-X oder Unterstützung-Y, um die Minuten einzustellen.
- *4.* Drücken Sie Unterstützung-A oder die Funktionstaste, um die Einstellung zu bestätigen.
	- Nach dem Bestätigen kehrt der Bildschirm automatisch zum Menülistenbildschirm zurück.

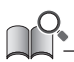

Sie können die Werte schnell ändern, indem Sie Unterstützung-X oder Unterstützung-Y gedrückt halten.

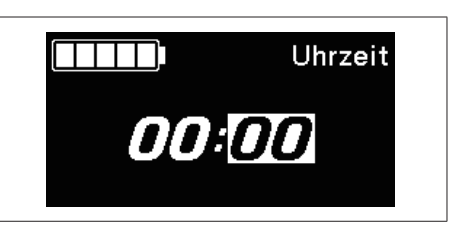

## **[Bluetooth LE] (SC-E8000)**

Für die Herstellung der Bluetooth LE-Verbindung mit einem Smartphone/Tablet kann E-TUBE PROJECT für Smartphones/Tablets verwendet werden.

- *1.* Schalten Sie vor dem Einrichten einer Verbindung die Bluetooth LE-Funktion am Smartphone/Tablet ein.
- *2.* Öffnen Sie E-TUBE PROJECT und stellen Sie es auf Empfang von Bluetooth LE-Signalen ein.
- *3.* Drücken Sie die Tasten Unterstützung-X oder Unterstützung-Y, um [Start] zu wählen. Um mit der Bluetooth LE-Koppelung zu beginnen, drücken Sie A oder die Funktionstaste, um zu Bestätigen.
	- Wenn Sie während der Bluetooth LE-Koppelung A oder die Funktionstaste drücken, wird die Übermittlung unterbrochen und der Bildschirm kehrt zum Menülistenbildschirm zurück.

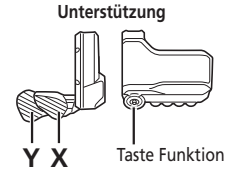

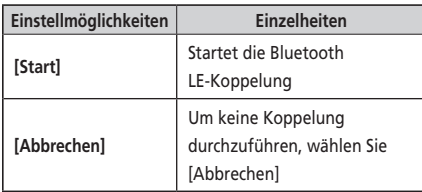

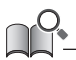

Im Allgemeinen beginnt die Bluetooth LE-Übertragung automatisch, wenn der Fahrradcomputer eingeschaltet wird, bei schwacher Verbindung kann die Koppelung allerdings auch durch Auswählen von [Start] im [Bluetooth LE]-Menü eingeleitet werden.

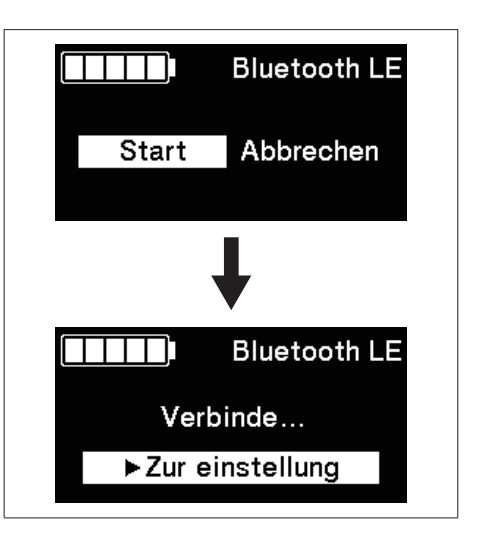

- *4.* Wenn die Verbindung erfolgreich ist, wird das SHIMANO STEPS-Logo auf dem Bildschirm angezeigt. Falls die Verbindung nicht erfolgreich ist, wird hierzu eine Meldung angezeigt.
	- Drücken Sie nach einer erfolgreichen Verbindung oder einem Verbindungsfehler auf Unterstützung-X/ Unterstützung-Y/ Funktionstaste. Ansonsten kehrt der Bildschirm nach einer kurzen Weile automatisch zum Menülistenbildschirm zurück.

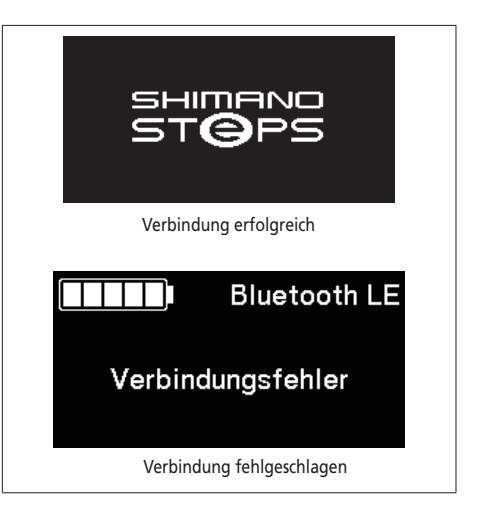

- *5.* Falls die Verbindung erfolgreich ist, wird der Name der Einheit in E-TUBE PROJECT angezeigt.
- *6.* Wählen Sie den auf dem Bildschirm angezeigten Gerätenamen aus.
	- Um die Verbindung zu trennen, beenden Sie die Bluetooth LE-Verbindung vom Smartphone/Tablet aus. (Der Fahrradcomputer verlässt den Verbindungsmodus und wechselt in den normalen Betriebsmodus.)

# **[Bluetooth LE/ANT] (SC-E8000)**

Der aktuelle Zustand der drahtlosen Verbindung kann auf dem Bildschirm angezeigt werden. Details zur Verbindung ANT siehe "Verbindung ANT" im Abschnitt "Über drahtlose Funktionen".

Wählen Sie [Bluetooth LE/ANT] aus dem Menülistenbildschirm und bestätigen Sie, um den aktuellen Zeitpunkt der drahtlosen Verbindung anzuzeigen.

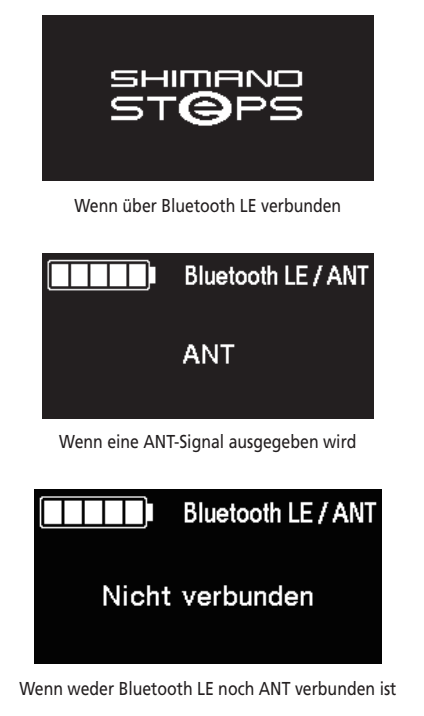

# **[Licht] Licht EIN/AUS (SC-E8000/SC-E7000)**

Schaltet das an die Antriebseinheit angeschlossene Licht AN/AUS.

*1.* Drücken Sie Unterstützung-X oder Unterstützung-Y, um die gewünschte Einstellung zu wählen.

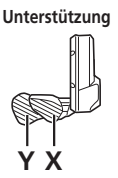

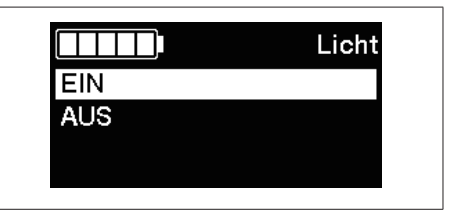

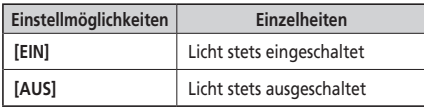

- *2.* Drücken Sie Unterstützung-A oder die Funktionstaste, um die Einstellung zu bestätigen.
	- Nach dem Bestätigen kehrt der Bildschirm automatisch zum Menülistenbildschirm zurück.

Wenn SW-E6010 verwendet wird, kann die Steuerung auch über Unterstützung-A erfolgen.

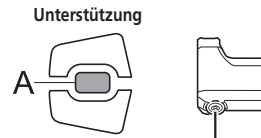

Taste Funktion

# **[Licht] Licht EIN/AUS (SC-E6010/SC-E6100)**

Das verbundene Licht kann durch drücken der Licht-Taste auf dem Fahrradcomputer angeschaltet werden. Auf dem Display wird ein entsprechendes Symbol angezeigt. Durch erneutes Drücken der Taste wird das Licht wieder ausgeschaltet. Nach dem Ausschalten des Lichts verschwindet das Symbol wieder vom Display.

- \* Wenn die batteriebetriebene Leuchte nicht angeschlossen ist und [Hintergrundbeleuchtung] auf [MANUELL] eingestellt ist, wird durch Drücken der Lichttaste die Hintergrundbeleuchtung des Fahrradcomputers ein- und ausgeschaltet.
- \* Falls Sie SC-E8000/SC-E7000 verwenden, kann das Licht aus dem Einstellungsmenü bedient werden.

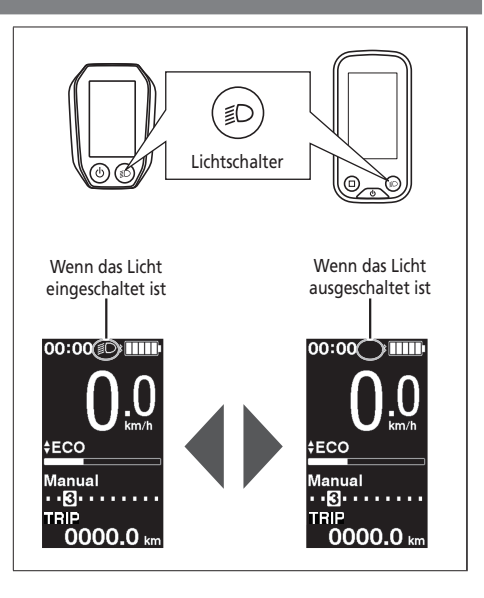

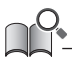

Das Licht geht aus, wenn der Hauptstrom AUSgeschaltet wird. Das Licht ist nicht einschaltbar, wenn der Hauptstrom AUSgeschaltet ist.

# **[Hintergrundbeleuchtung] Einstellung der Hintergrundbeleuchtung (SC-E6010/SC-E6100)**

Konfigurieren Sie die Einstellung der Hintergrundbeleuchtung der Anzeige.

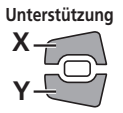

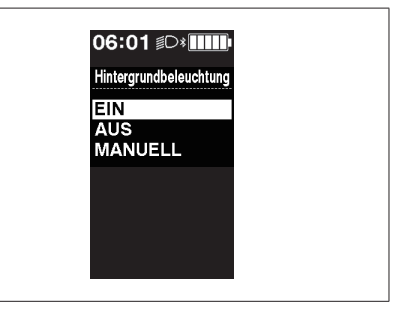

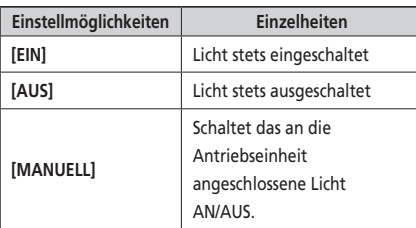

- *2.* Drücken Sie Unterstützung-A oder die Funktionstaste, um die Einstellung zu bestätigen.
	- Nach dem Bestätigen kehrt der Bildschirm automatisch zum Menülistenbildschirm zurück.

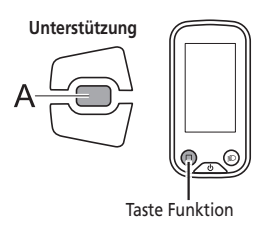

# **[Helligkeit] Helligkeitseinstellung der Hintergrundbeleuchtung (SC-E8000/SC-E6010/SC-E6100)**

Die Helligkeit der Hintergrundbeleuchtung kann je nach Bedarf eingestellt werden.

- *1.* Drücken Sie zum Einstellen der Helligkeit die Taste Unterstützung-X oder Unterstützung-Y.
	- Die Helligkeit kann in 5 Stufen eingestellt werden.

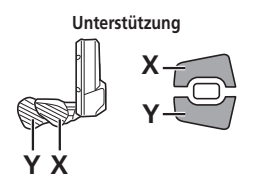

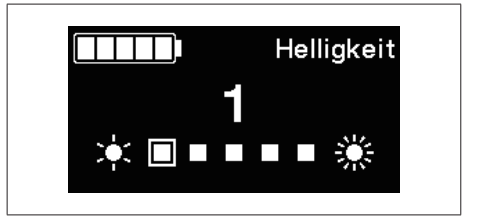

- *2.* Drücken Sie Unterstützung-A oder die Funktionstaste, um den Einstellwert zu bestätigen.
	- Nach dem Bestätigen kehrt der Bildschirm automatisch zum Menülistenbildschirm zurück.

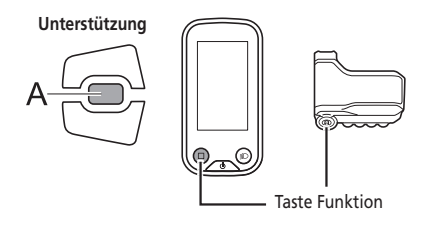

# **[Signal] Signaltoneinstellung**

Der Piepton kann ein-/ausgeschaltet werden.

*1.* Drücken Sie Unterstützung-X oder Unterstützung-Y, um die gewünschte Einstellung zu wählen.

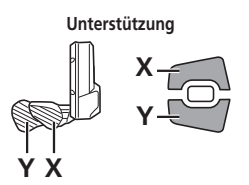

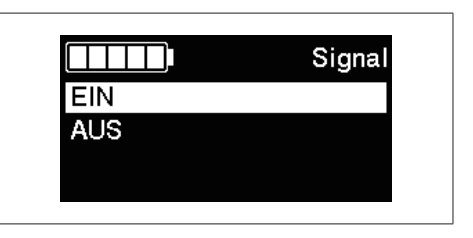

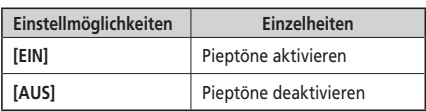

- *2.* Drücken Sie Unterstützung-A oder die Funktionstaste, um die Einstellung zu bestätigen.
	- Nach dem Bestätigen kehrt der Bildschirm automatisch zum Menülistenbildschirm zurück.

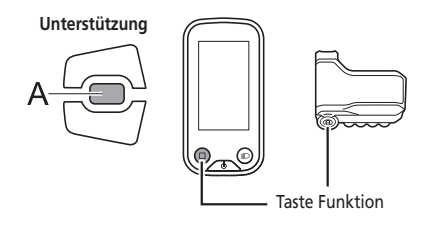

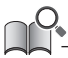

Selbst wenn der [Signal] auf [AUS] gestellt ist, ertönt ein Piepton, wenn ein Bedienfehler, ein Systemfehler usw. auftritt.

## **[Einheit] Wechsel zwischen km/Meile**

Entfernungseinheiten (km/Meilen) können umgeschaltet werden.

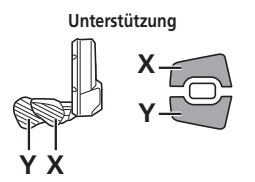

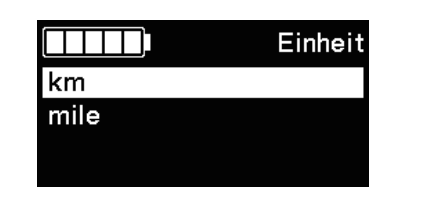

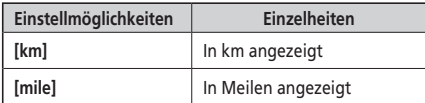

- *2.* Drücken Sie Unterstützung-A oder die Funktionstaste, um die Einstellung zu bestätigen.
	- Nach dem Bestätigen kehrt der Bildschirm automatisch zum Menülistenbildschirm zurück.

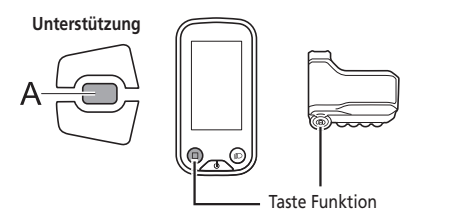

# **[Sprache] Spracheinstellung**

Konfigurieren Sie die Spracheinstellung.

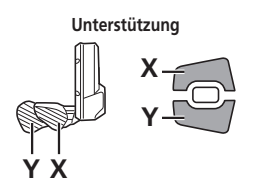

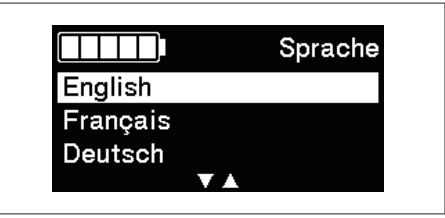

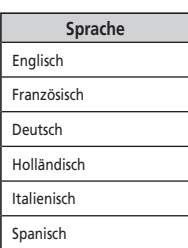

- *2.* Drücken Sie Unterstützung-A oder die Funktionstaste, um die Einstellung zu bestätigen.
	- Nach dem Bestätigen kehrt der Bildschirm automatisch zum Menülistenbildschirm zurück.

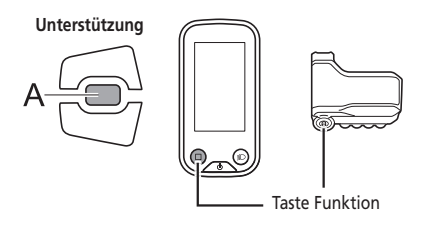

# **[Farboption]/[Farb option] Einstellung der Farboption (SC-E6010/SC-E6100/SC-E7000)**

Die Farboption kann geändert werden.

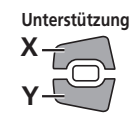

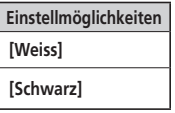

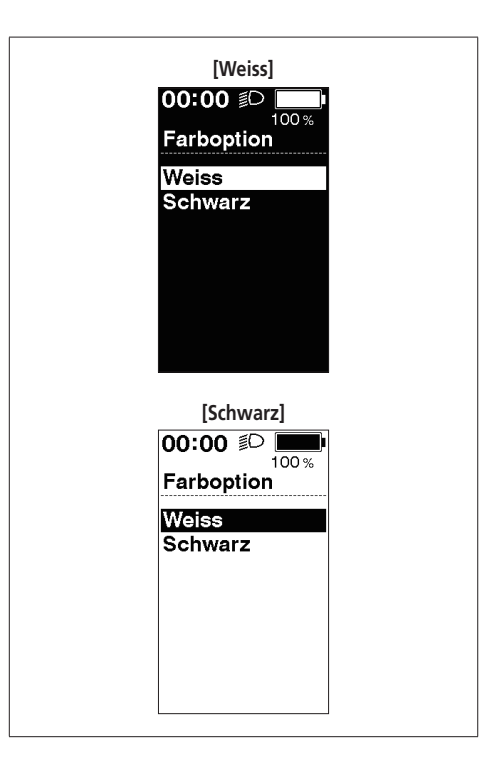

- *2.* Drücken Sie Unterstützung-A oder die Funktionstaste, um die Einstellung zu bestätigen.
	- Nach dem Bestätigen kehrt der Bildschirm automatisch zum Menülistenbildschirm zurück.

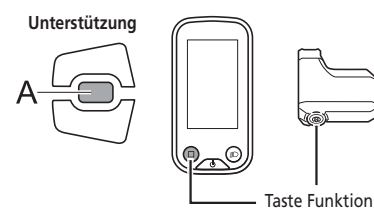

# **[Schalteinstellung] Schaltfolge anzeigen (SC-E6100)**

Stellt ein, wann die Schaltempfehlung angezeigt wird.

- *1.* Drücken Sie zum Einstellen der Werte die Taste Unterstützung-X oder Unterstützung-Y.
	- Drücken von Unterstützung-X passt die Werte nach oben an, um den Schaltzeitpunkt einzustellen und das Pedalieren leichter zu machen.
	- Drücken von Unterstützung-Y passt die Werte nach unten an, um die Schaltfolge einzustellen und das Pedalieren schwerer zu machen.

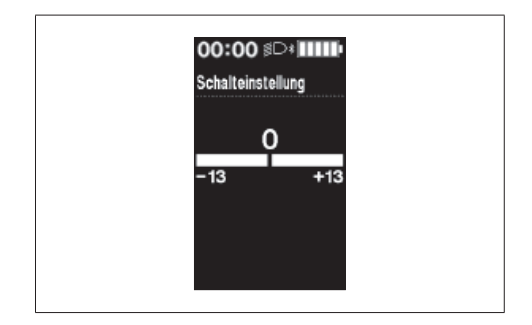

**Unterstützung**

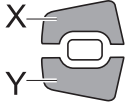

- *2.* Drücken Sie Unterstützung-A oder die Funktionstaste, um die Einstellung zu bestätigen.
	- \* Der Bildschirm kehrt automatisch zum Einstellbildschirm zurück.

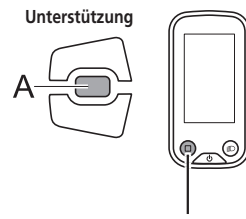

Taste Funktion

#### **[Schalthinweis] Einstellung für Schalthinweise (SC-E6100)**

Stellt ein, ob die empfohlene Schaltfolge bei manuellem Schalten auf dem Fahrradcomputer angezeigt wird.

*1.* Drücken Sie Unterstützung-X oder Unterstützung-Y, um den Cursor zu dem Element springen zu lassen, das Sie konfigurieren möchten.

# **Unterstützung**

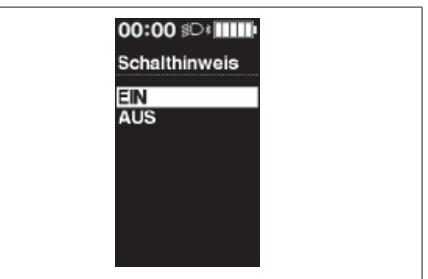

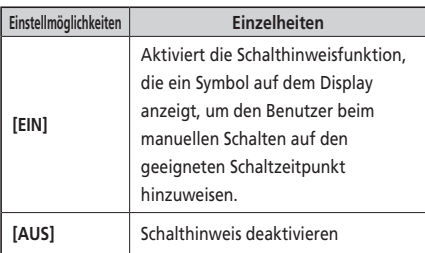

- *2.* Drücken Sie A oder die Funktionstaste, um die Einstellung zu bestätigen.
	- \* Der Bildschirm kehrt automatisch zum Einstellbildschirm zurück.

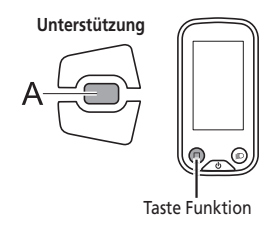

## **[Einstellen] Einstellung der Gangschaltung mit der elektronischen Gangschaltung**

Sie können die Gangschaltung nur bei Gebrauch einer elektronischen Gangschaltung einstellen. Wenn Sie den Umwerfer einstellen müssen, wenden Sie sich an den Verkäufer.

#### **[Schaltwerk reset] RD-Schutz zurücksetzen**

Als Systemschutz bei Stürzen usw. löst die RD-Schutzfunktion sofort aus, wenn das Fahrrad einem heftigen Stoß ausgesetzt wird, und unterbricht augenblicklich die Verbindung zwischen Motor und Gelenk, sodass das hintere Schaltwerk funktionslos wird. Durch das Aufrufen von Schaltwerk Reset wird die Verbindung zwischen Motor und Gelenk wiederhergestellt sowie die Funktion des Schaltwerks zurückgesetzt.

*1.* Drücken Sie die Taste Unterstützung-X oder Unterstützung-Y, um [OK] zu wählen.

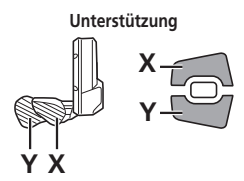

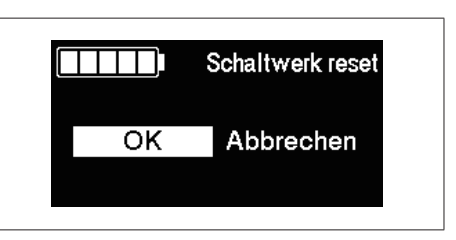

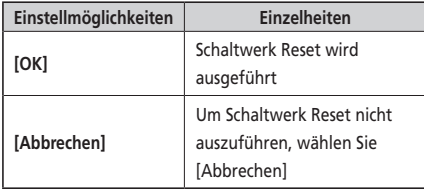

*2.* Drücken Sie Unterstützung-A oder die Funktionstaste, um zu bestätigen [OK], stellen Sie durch Drehen der Kurbel die Verbindung zwischen dem Motor und dem Gelenk wieder her.

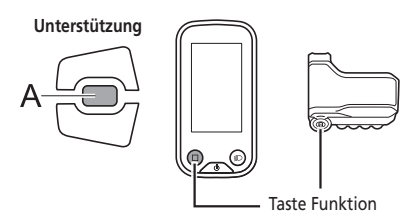

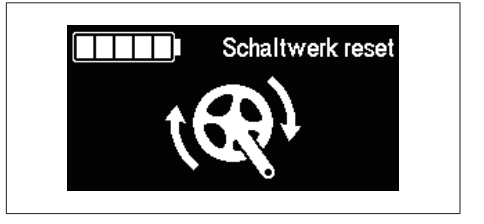

#### **[Anzeigegeschwindigkeit] Einstellen der Anzeigegeschwindigkeit (SC-E6100/SC-E7000)**

Stellt die auf dem Display angezeigte Geschwindigkeit ein, wenn es Abweichungen zwischen der angezeigten Geschwindigkeit auf dem Fahrradcomputer und der auf anderen Geräten gibt.

Wenn das Display des Fahrradcomputers eingestellt wird, kann die tatsächliche Geschwindigkeit höher als die angezeigte Geschwindigkeit sein. Bedenken Sie dies, wenn Sie in Bereichen mit einer Geschwindigkeitsbeschränkung fahren.

- *1.* Drücken Sie zum Einstellen der Zahl die Taste Unterstützung-X oder Unterstützung-Y.
	- Drücken Sie Unterstützung-X, um den Wert zu erhöhen. Der für die Geschwindigkeit angezeigte Wert steigt.
	- Drücken Sie Unterstützung-Y, um den Wert zu verringern. Der für die Geschwindigkeit angezeigte Wert sinkt.

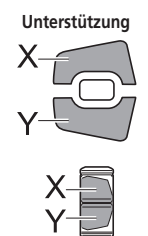

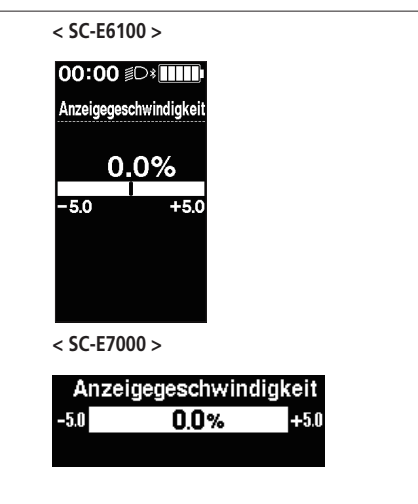

- *2.* Drücken Sie Unterstützung-A oder die Funktionstaste, um die Einstellung zu bestätigen.
	- \* Der Bildschirm kehrt automatisch zum Einstellbildschirm zurück.

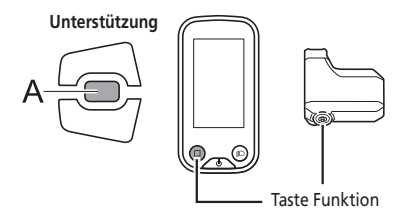

# **[Beenden] Schließen des Einstellbildschirms**

Schließt den Menülistenbildschirm und kehrt zum Ausgangsbildschirm zurück.

- *1.* Drücken Sie auf Unterstützung-X oder Unterstützung-Y, um [Beenden] auf dem Menülistenbildschirm zu wählen.
- *2.* Drücken Sie zur Bestätigung Unterstützung-A. Nach dem Bestätigen kehrt der Bildschirm automatisch zum Ausgangsbildschirm zurück.

# <span id="page-55-0"></span>**Einstellungen (EW-EN100)**

Die Einstellfunktion kann nicht beim Fahrradfahren verwendet werden.

# **Schaltwerk Reset**

Um das System vor Stürzen usw. zu schützen, falls das Fahrrad einem starken Aufprall ausgesetzt ist, ist die "RD-Schutzfunktion" aktiviert. Die Verbindung zwischen Motor und dem Gelenk wird sofort getrennt, wodurch das Schaltwerk außer Betrieb gesetzt wird. Durch das Aufrufen von "Schaltwerk Reset" wird die Verbindung zwischen Motor und Gelenk wiederhergestellt sowie die Funktion des Schaltwerks zurückgesetzt.

*1.* Halten Sie die Taste gedrückt (für etwa acht Sekunden), bis die LED1 rot blinkt. Lassen Sie die Taste los, sobald die LED1 blinkt. Wenn nur die LED1 rot blinkt, befindet sich das System im Schaltwerk Reset-Modus.

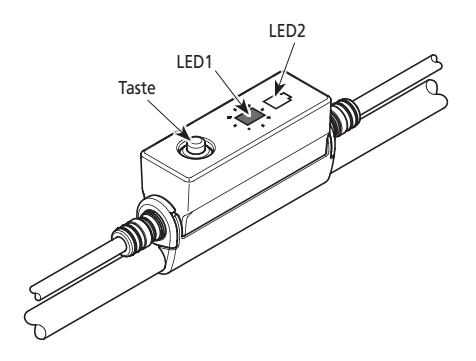

*2.* Drehen Sie die Kurbel. Die Verbindung zwischen Motor und dem Gelenk ist wiederhergestellt.

# **Einstellen**

Sie können die Gangschaltung nur bei Gebrauch einer elektronischen Gangschaltung einstellen. Wenn Sie den Umwerfer einstellen müssen, wenden Sie sich an den Verkäufer.

# <span id="page-56-0"></span>**Backup-Funktion für die Einstellung der Antriebseinheit (SC-E8000/SC-E6010)**

Die in der Antriebseinheit gespeicherten Daten werden in der Regel automatisch gesichert. Durch folgende Vorgehensweise wird allerdings eine Meldung angezeigt, in der Sie gefragt werden, ob Sie die gesicherten Daten aktualisieren möchten.

- Wiedereinbau des Fahrradcomputers an einem Fahrrad mit anderen Einstellungen.
- Ändern der Einstellungen der Antriebseinheit über E-TUBE PROJECT.

# **Verbindung und Kommunikation mit Geräten**

Das System kann konfiguriert und die Firmware aktualisiert werden, wenn das Fahrrad mit einem Gerät verbunden ist. Sie benötigen E-TUBE PROJECT zum Konfigurieren von SHIMANO STEPS und zum Updaten der Firmware. Laden Sie E-TUBE PROJECT von der Support-Website herunter (http://e-tubeproject.shimano.com). Informationen zur Installation von E-TUBE PROJECT sind auf der Support-Website zu finden.

#### **HINWEIS**

Eine Verbindung mit Geräten während des Ladens ist nicht möglich.

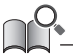

• SM-PCE1/SM-PCE02 werden benötigt, um SHIMANO STEPS mit einem PC zu verbinden. In den folgenden Situationen werden SMJC40/SM-JC41 benötigt.

- Es gibt keine freien E-TUBE-Anschlüsse am Fahrradcomputer (zum Beispiel wenn Sie eine elektronische Gangschaltung verwenden)
- Wenn Sie die Schaltereinheit selbst mit dem PC verbinden
- Änderungen der Firmware ohne vorherige Ankündigung vorbehalten. Wenden Sie sich bei Bedarf an den Verkäufer.

# <span id="page-57-0"></span>**Drahtlose Funktionen**

#### **Funktionen**

#### **Verbindung ANT (SC-E8000/SC-E7000/SC-E6100/EW-EN100)**

Die Einheit für drahtlose Signalübertragung kann alle auf dem Ausgangsbildschirm des Fahrradcomputers angezeigten Informationen an ein externes Gerät senden.

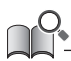

Sie können die Software über E-TUBE PROJECT aktualisieren, um die neuesten Funktionen zu überprüfen. Weitere Einzelheiten erfahren Sie beim Verkäufer.

#### **Bluetooth® LE Verbindung (SC-E8000/SC-E7000/SC-E6100/EW-EN100)**

Für die Herstellung der Bluetooth LE-Verbindung mit einem Smartphone/Tablet kann E-TUBE PROJECT für Smartphones/Tablets verwendet werden. SC-E7000, SC-E6100 und EW-EN100 sind mit E-TUBE RIDE kompatibel, was verwendet werden kann, um Fahrtdaten auf einem mit Bluetooth LE verbundenen Mobiltelefon zu prüfen.

#### **Verbindungen herstellen**

#### **Verbindung ANT (SC-E8000/SC-E7000/SC-E6100/EW-EN100)**

Wenn die Hauptstromzufuhr für SHIMANO STEPS EINgeschaltet ist, kann jederzeit Kommunikation empfangen werden. Schalten Sie das externe Gerät in Verbindungsmodus und verbinden Sie es dann. Für das SC-E8000 können Sie das [Bluetooth LE/ ANT]-Menü Prüfen, um zu bestätigen, ob die Verbindung erfolgreich war.

#### **Bluetooth® LE Verbindung (SC-E8000)**

Im Allgemeinen beginnt die Bluetooth LE-Übertragung automatisch, wenn der Fahrradcomputer eingeschaltet wird, bei schwacher Verbindung kann die Koppelung allerdings auch durch das [Bluetooth LE]-Menü eingeleitet werden.

#### **Bluetooth® LE Verbindung (SC-E7000/SC-E6100/EW-EN100)**

Kommunikation kann nur unter folgenden Bedingungen empfangen werden. Schalten Sie das externe Gerät bereits in den Verbindungsmodus.

- Innerhalb von 15 Sekunden nach EINschalten der Hauptstromzufuhr von SHIMANO STEPS.
- Innerhalb von 15 Sekunden nach Bedienung eines beliebigen Schalters abgesehen vom Ein-/Ausschalter des SHIMANO STEPS.

#### **Digitales drahtloses System mit 2,4 GHz (SC-E8000)**

Bei dem digitalen drahtlosen System mit einer Frequenz von 2,4 GHz handelt es sich um die gleiche Technologie, die auch für WLAN verwendet wird.

In sehr seltenen Fällen kann es vorkommen, dass bestimmte Gegenstände und Orte starke elektromagnetische Wellen und Interferenzen verursachen, welche die Messgenauigkeit beeinträchtigen könnten.

- Fernseher, PCs, Radios, Motoren oder in Autos und Zügen.
- Bahnübergänge und Bahntrassen in der Nähe, in der Umgebung von Sendestationen für TV-Signale oder von Radarstationen.
- Sonstige drahtlose Computer oder digital gesteuertes Licht.

# <span id="page-58-0"></span>**Fehleranzeige durch LED-Lampe des Akkus**

Systemfehler und ähnliche Warnungen werden über verschiedene Leuchtmuster über die Akku-LED-Lampen angezeigt.

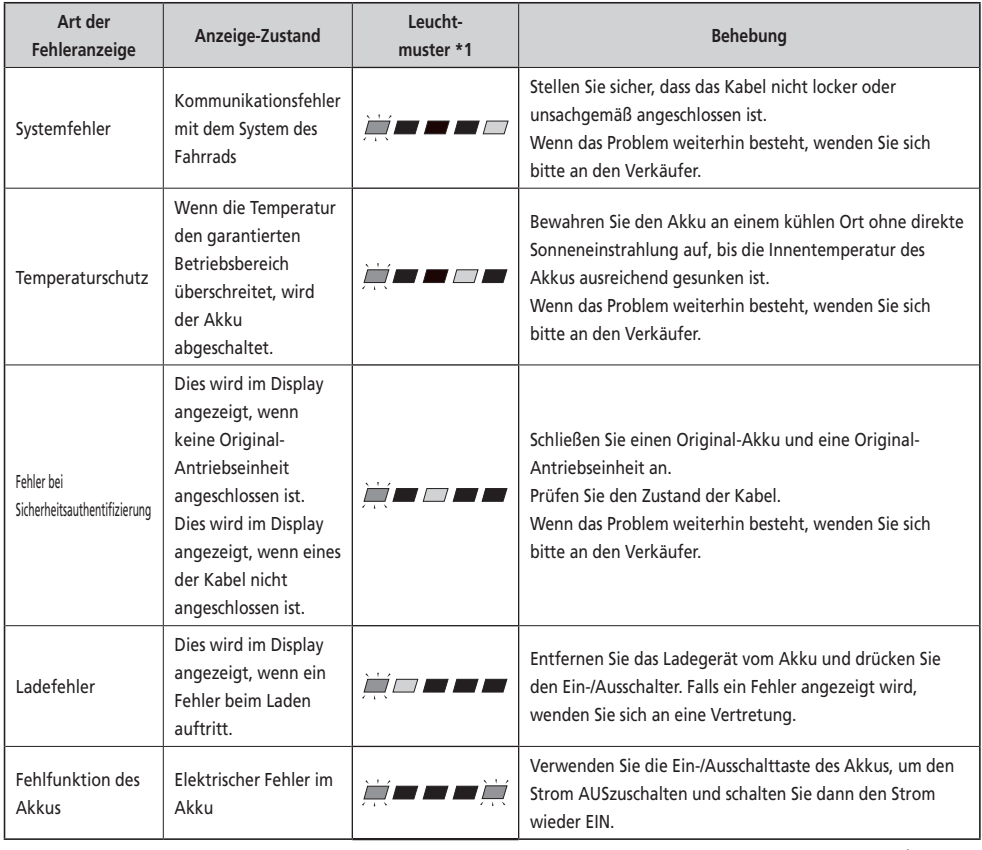

\*1  $\sqrt{\phantom{a}}$  : Leuchtet nicht  $\boxed{\phantom{a}}$  : Leuchtet auf  $\frac{\phantom{a}}{a}$  : Blinkt

# <span id="page-59-0"></span>**Fehlermeldungen des Fahrradcomputers**

### **Warnungen**

Wenn die Situation geklärt ist, verschwindet die Anzeige. Wenn die Situation sich nicht verbessert, nehmen Sie Kontakt zu einer Vertretung in Ihrer Nähe auf.

**SC-E8000**

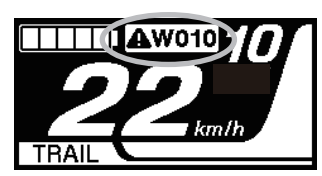

**SC-E7000**

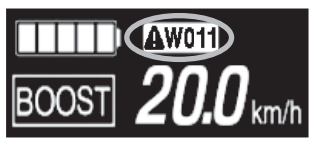

**SC-E6100**

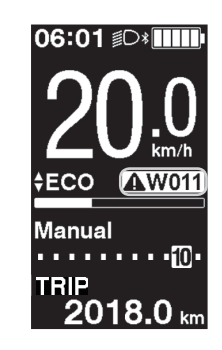

## **Liste der Warnungen**

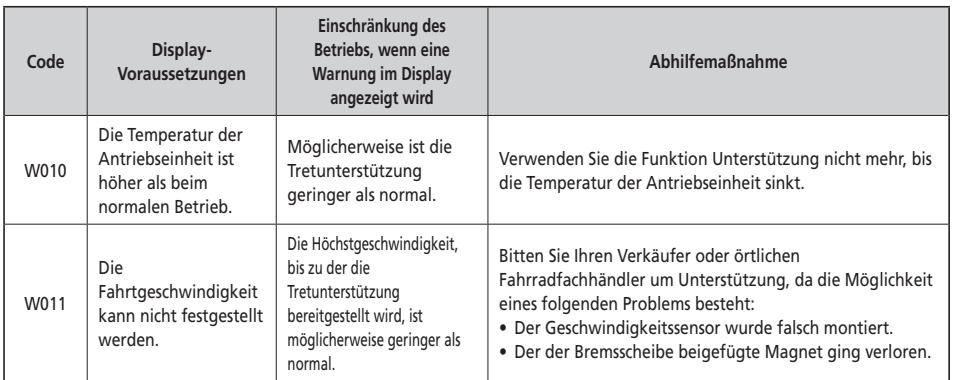

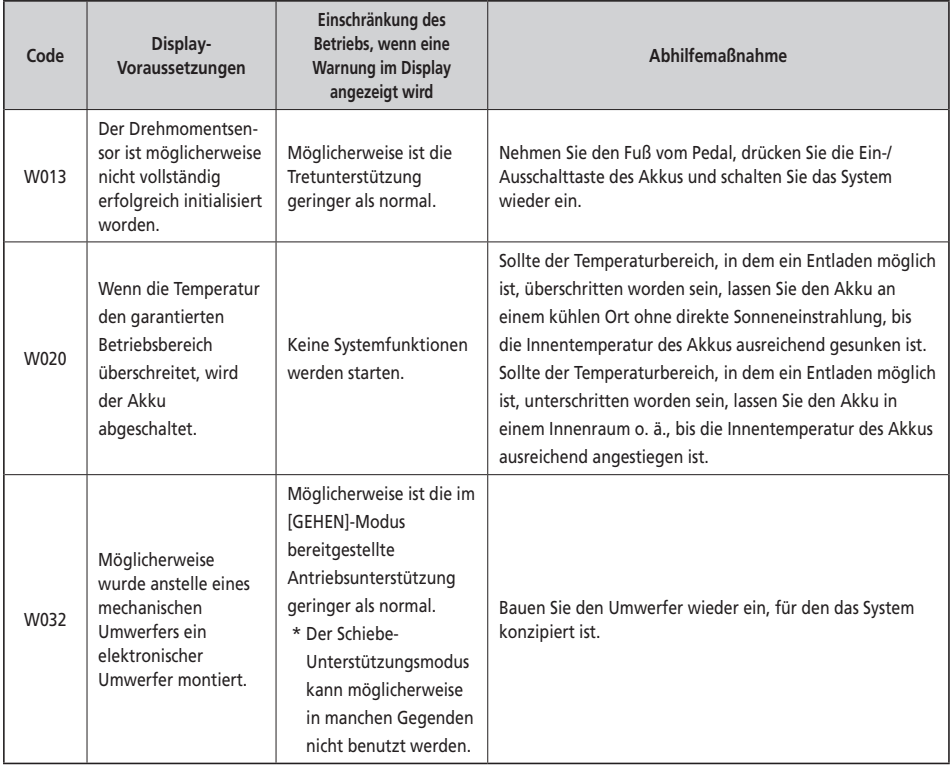

## **Fehler**

Wenn eine Fehlermeldung auf dem gesamten Bildschirm angezeigt wird, befolgen Sie eines der unten stehenden Verfahren, um die Anzeige auf dem Display zurückzusetzen.

- Drücken Sie den Taster Ein-/Aus des Akkus.
- Entnehmen Sie den Akku aus der Halterung.

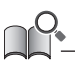

Wenn sich die Situation nicht verbessert, nachdem der Strom wieder EINgeschaltet wurde, nehmen Sie Kontakt zu einer Vertretung in Ihrer Nähe auf.

# **Liste der Fehler**

# **11 E010**

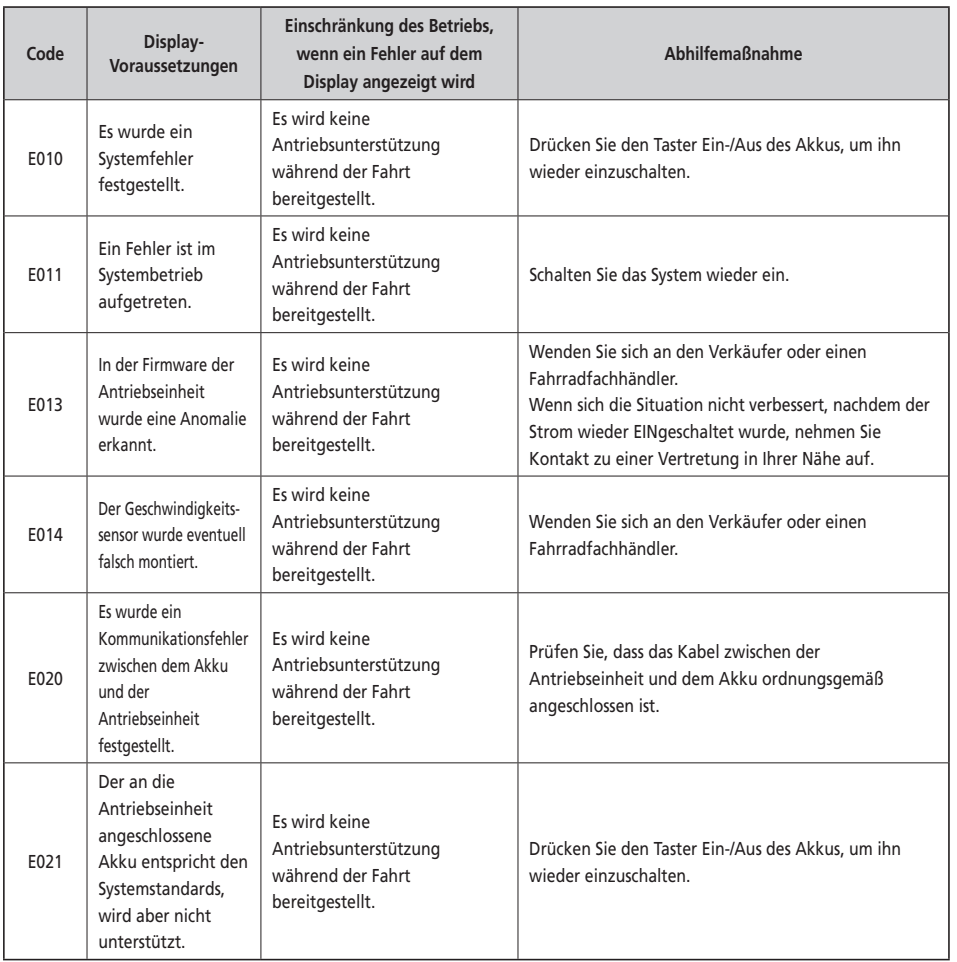

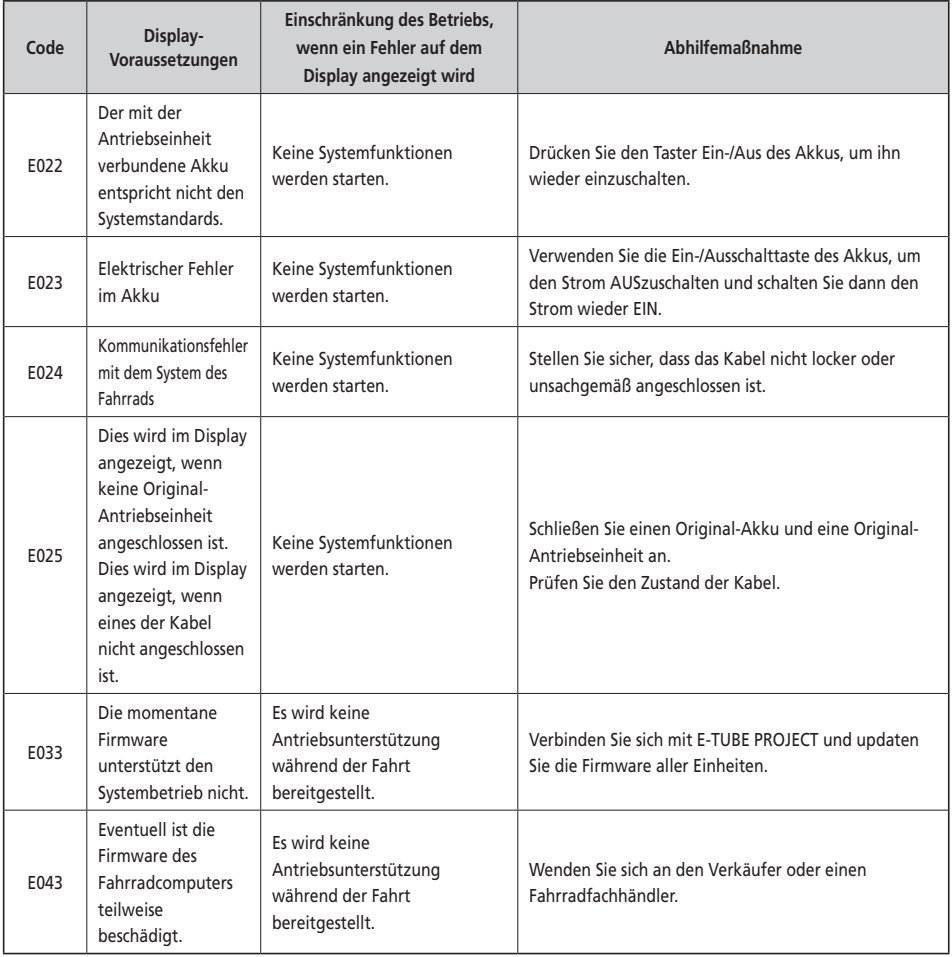

## **Fehleranzeigen (EW-EN100)**

Wenn ein Fehler auftritt, blinken die zwei LEDs auf EW-EN100 schnell und gleichzeitig rot.

Wenn dies auftritt, folgen Sie einem der unten gezeigten Vorgänge, um die Anzeige zurück zu setzen.

- Drücken Sie die Ein-/Ausschalttaste des Akkus, um ihn AUSzuschalten.
- Nehmen Sie den Akku aus der Halterung.

Wenn sich die Situation nicht verbessert, nachdem der Strom wieder EINgeschaltet wurde, nehmen Sie Kontakt zu einer Vertretung in Ihrer Nähe auf.

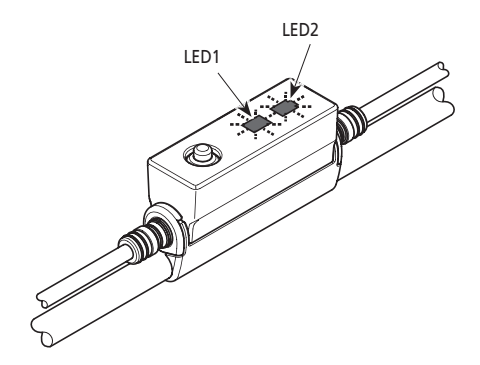

# <span id="page-63-0"></span>**Fehlersuche**

#### **Funktion Unterstützung**

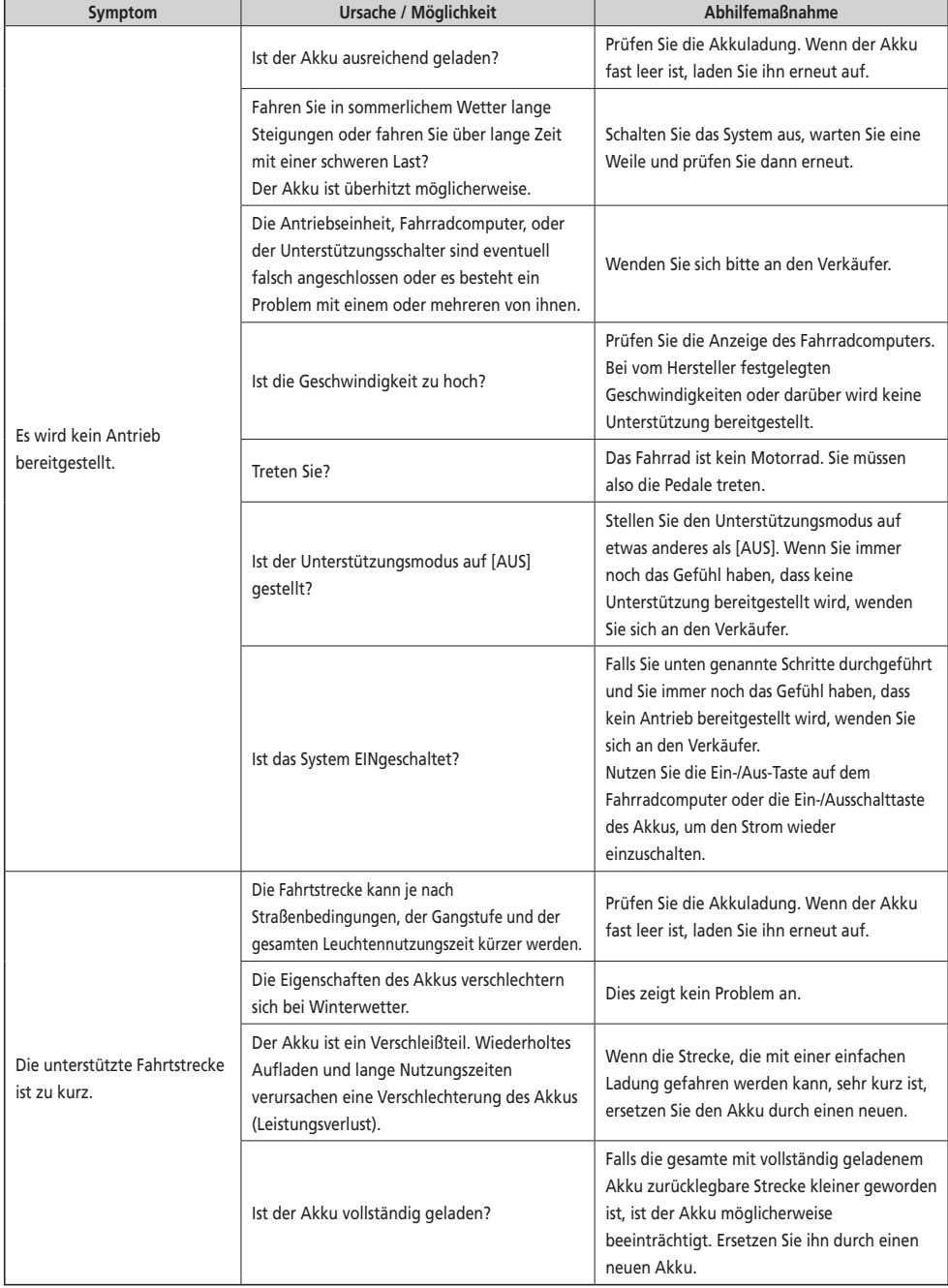

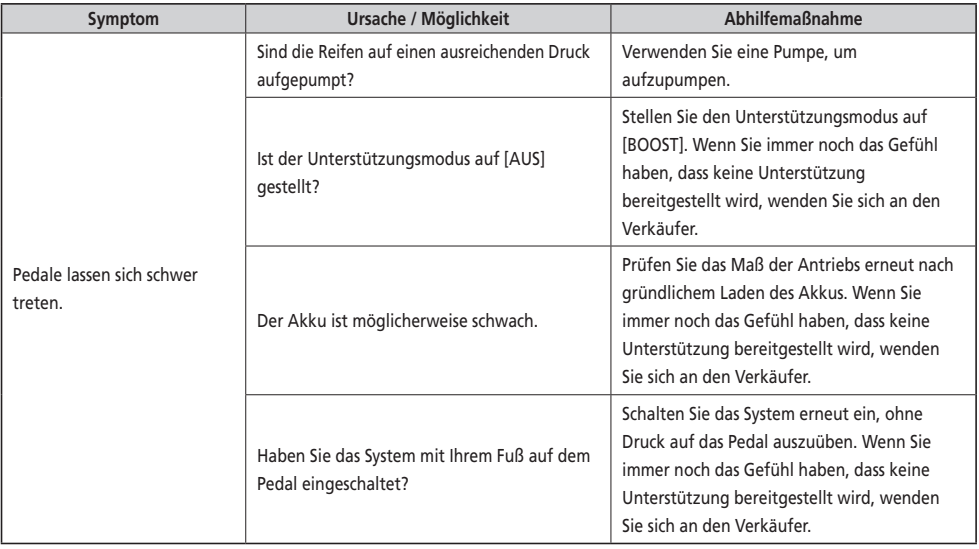

#### **Akku**

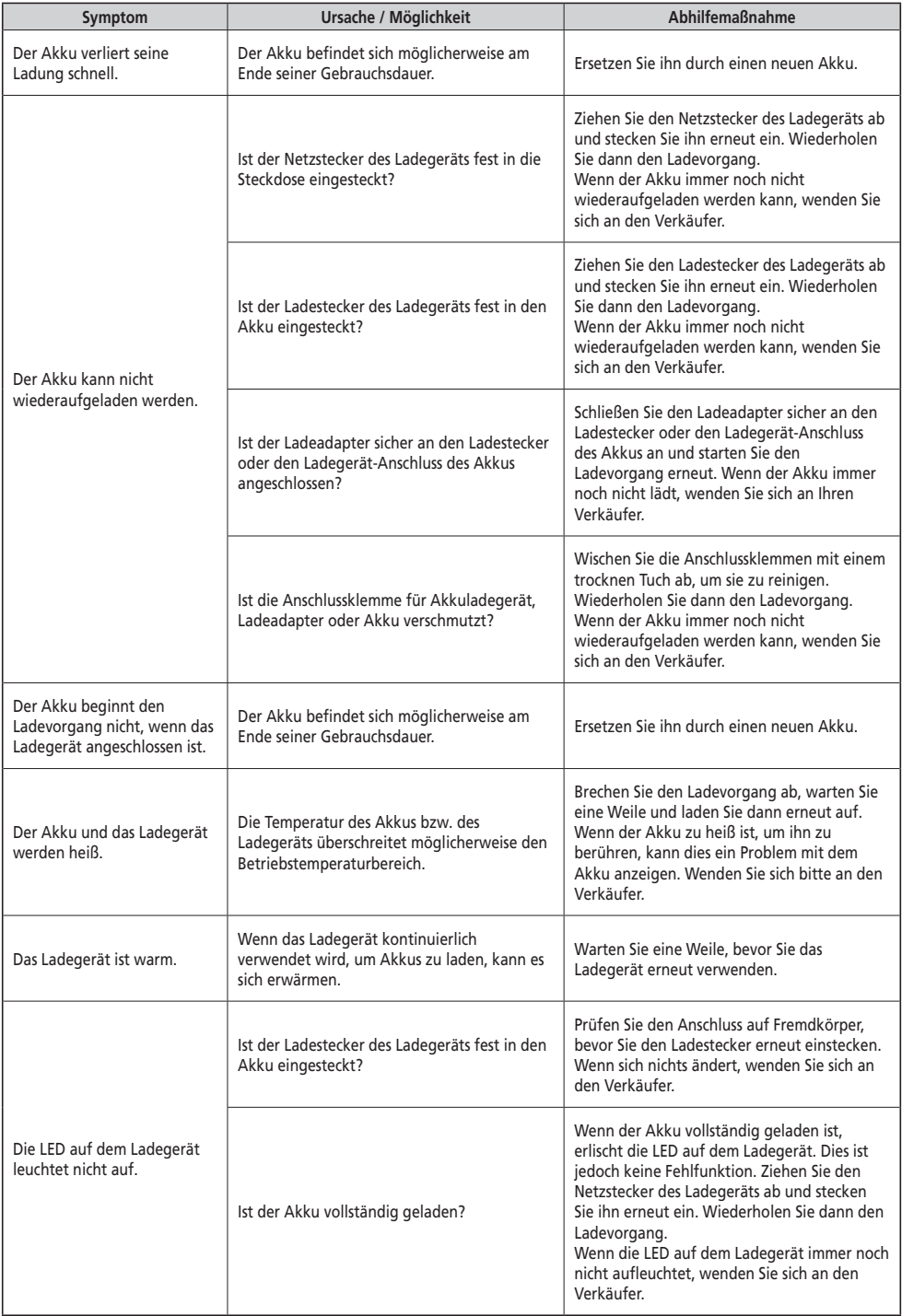

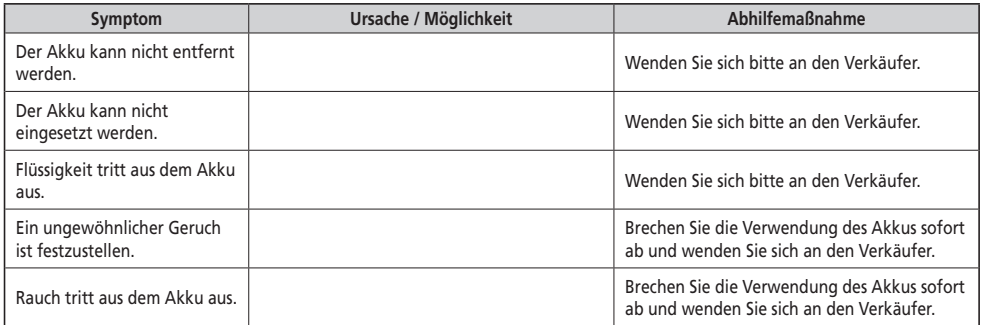

#### **Beleuchtung**

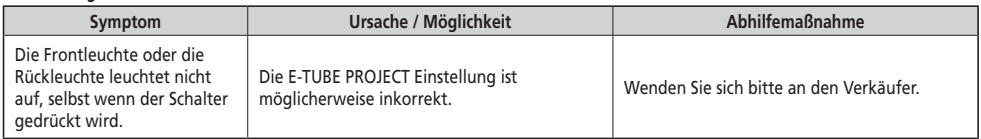

#### **Fahrradcomputer**

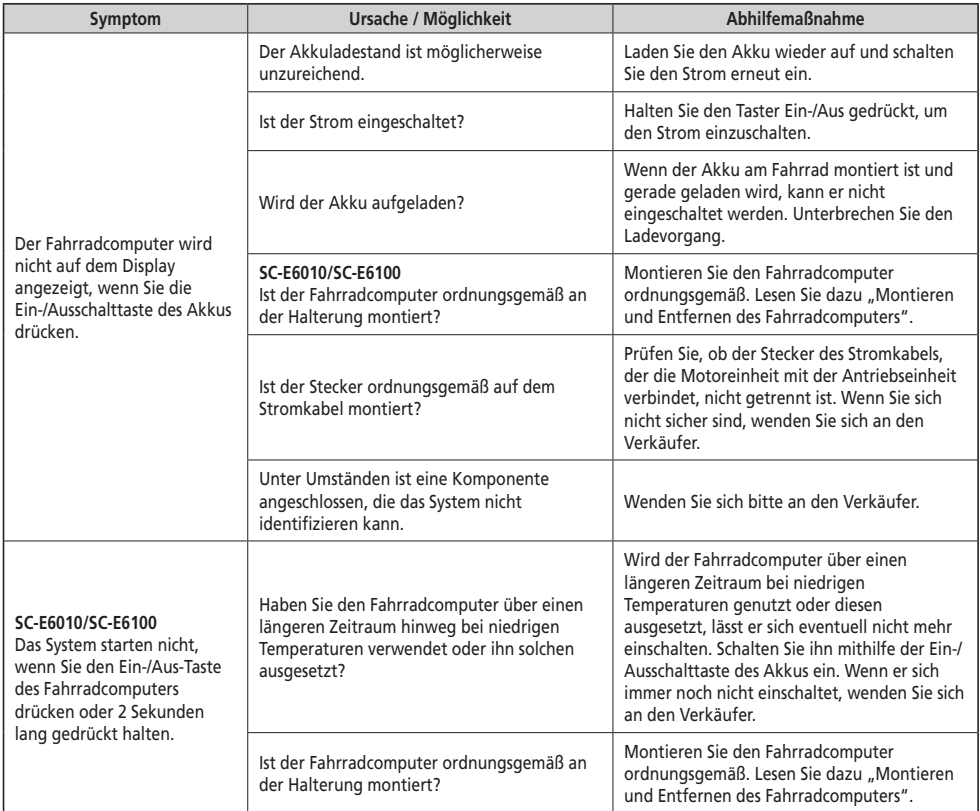

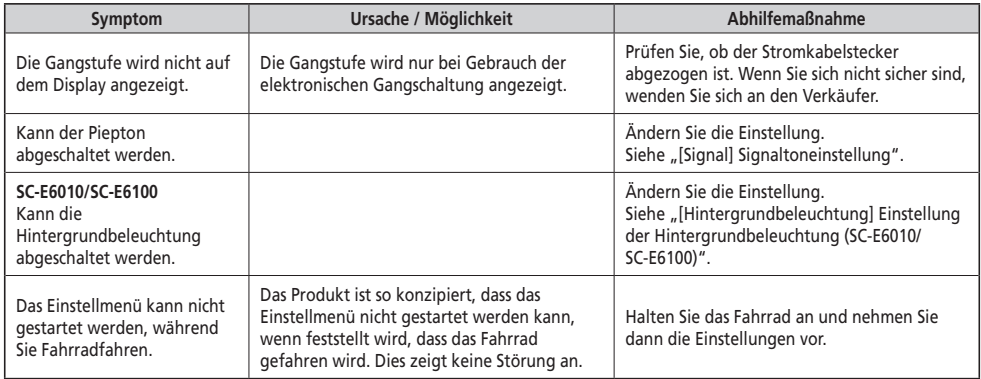

#### **Sonstige**

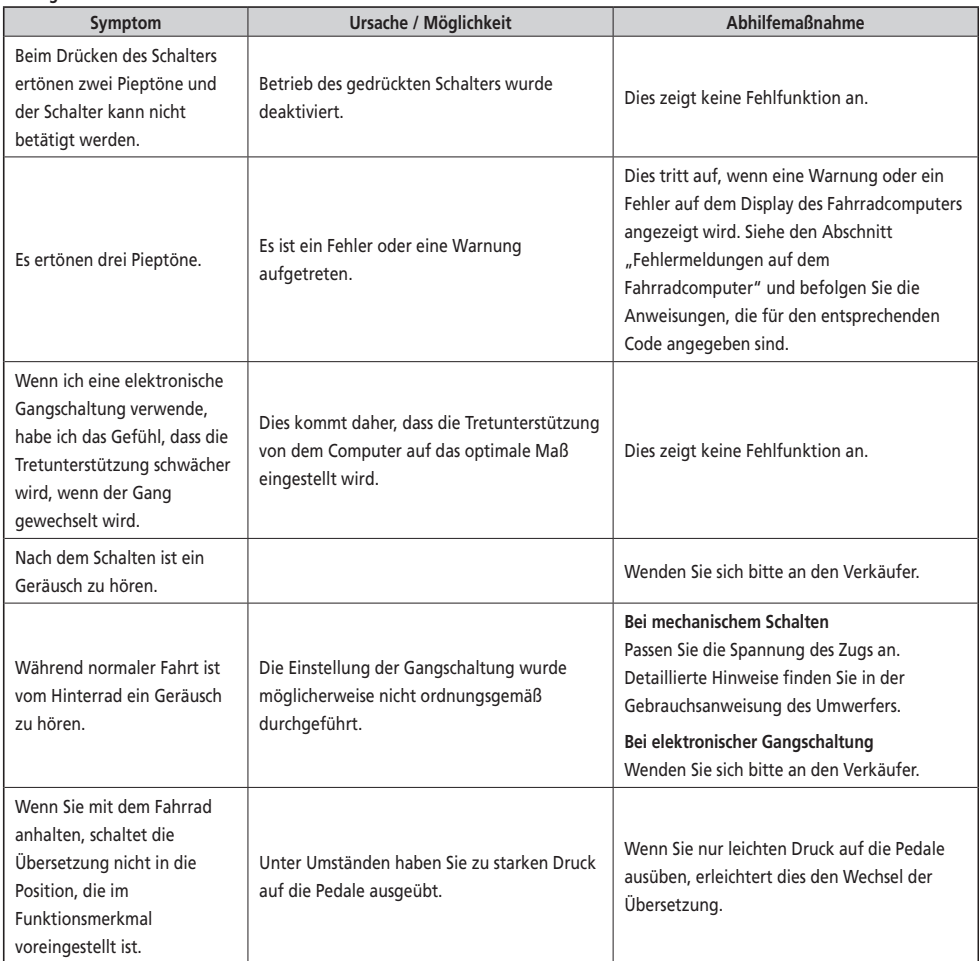

\* **Schlüsselnummer**

Die Nummer, die am Schlüssel angebracht ist, ist erforderlich, wenn Sie zusätzliche Schlüssel kaufen müssen. Tragen Sie die Schlüsselnummer im folgenden Kästchen ein und bewahren Sie sie an einem sicheren Ort auf.

## **Schlüsselnummer**